# 2021년 주택지원사업 신청매뉴얼

- 신청인 ․ 참여기업-

## 2021. 04

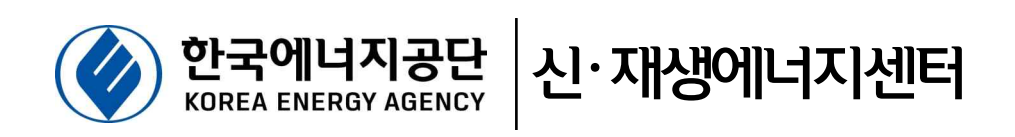

#### 주택지원사업 온라인신청 · 접수 시스템(그린홈) 이용 안내 @ 한국에너지공단 - 신청인·참여기업 -

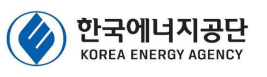

#### □ 목적

- ㅇ 주택지원사업 참여를 희망하는 신청인·참여기업을 대상으로 온라인 신청·접수 시스템(그린홈\*) 이용 방법 안내
	- \* 그린홈URL : https://greenhome.kemco.or.kr (검색포털사이트 keyword : 그린홈)

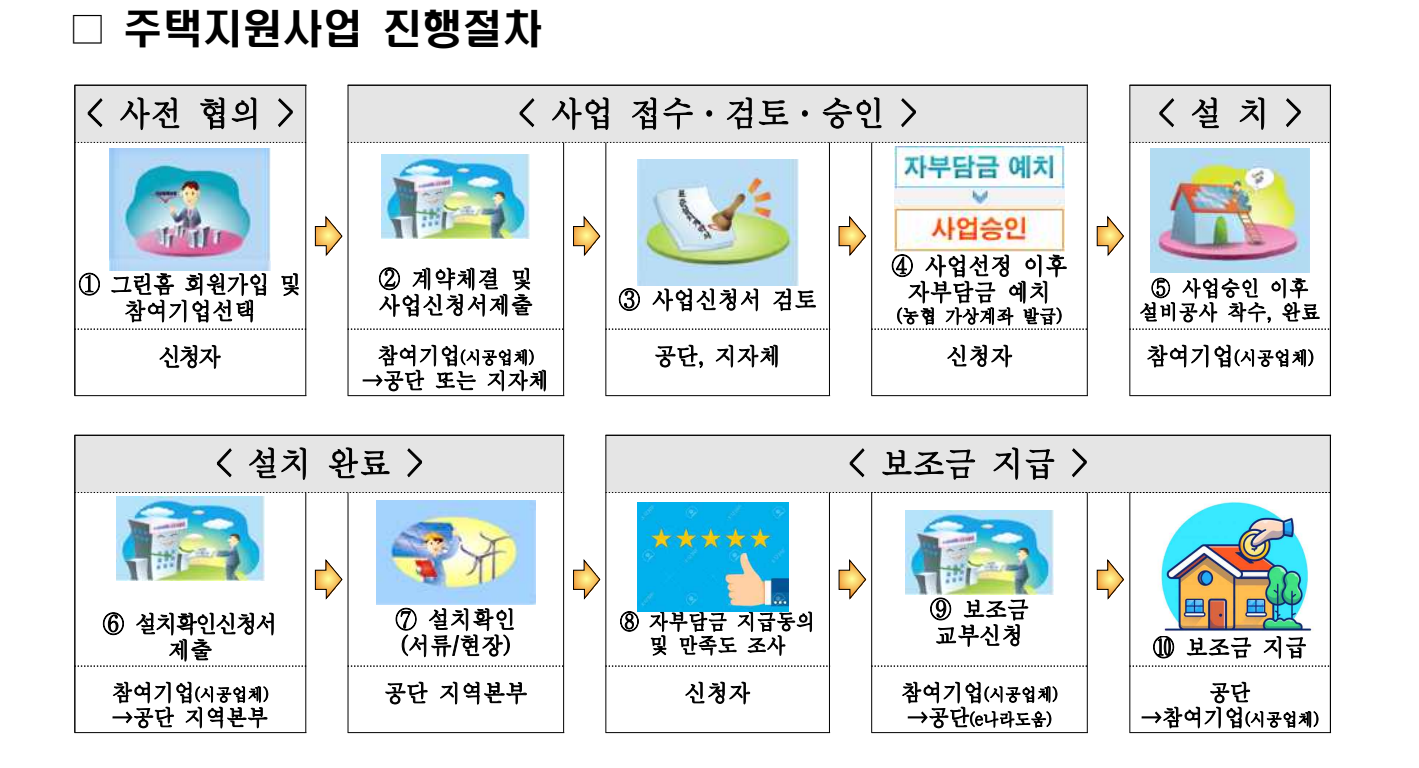

※ 본 안내서는 신청인, 참여기업이 그린홈 홈페이지를 이용하는데 도움을 드리고자 제작한 자료로써, 신청인, 참여기업은 반드시 해당 공고문에 명시된 내용을 숙지한 후 본 신청안내 자료를 참고하여 신청하시기 바랍니다.

# 목 차

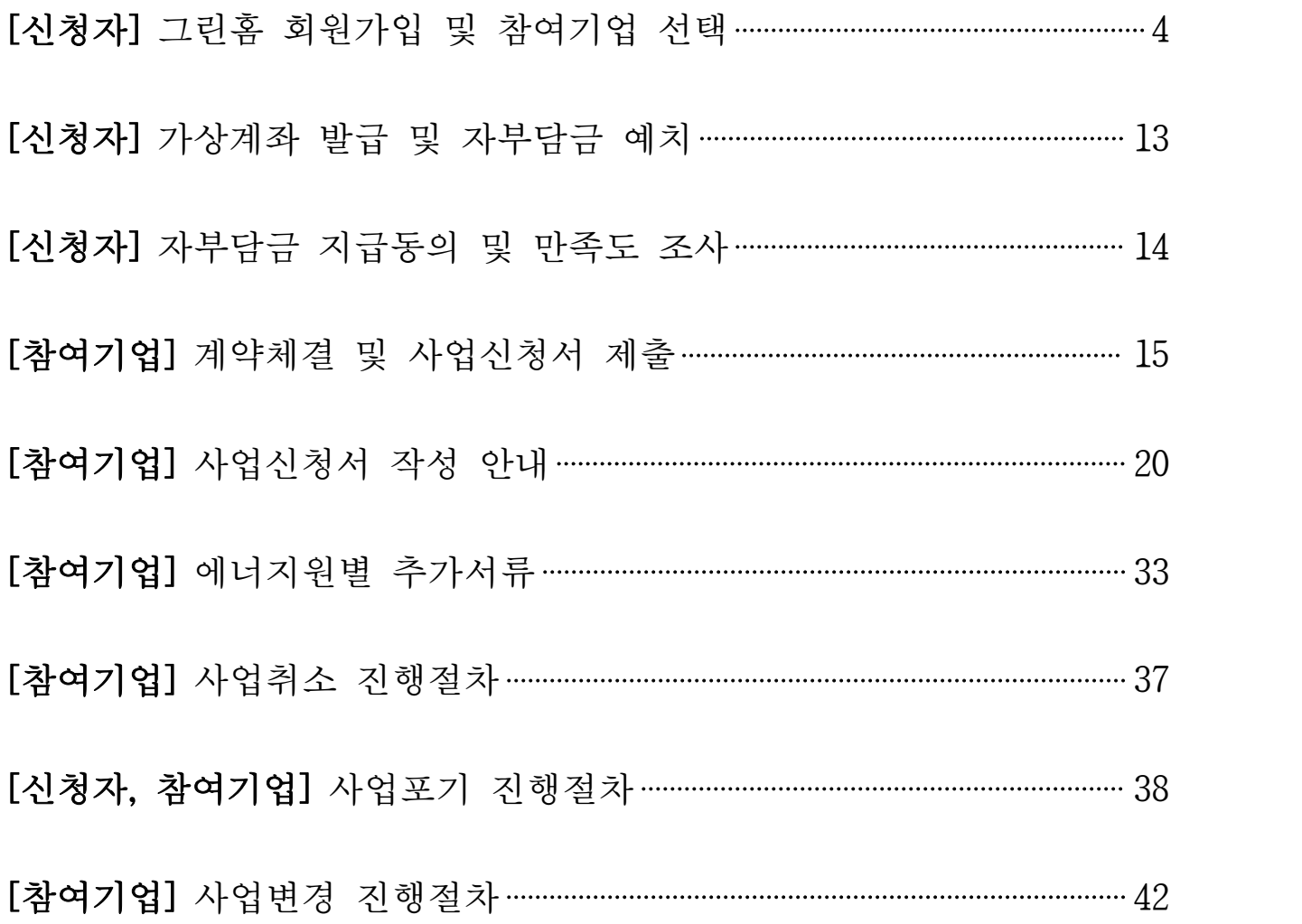

## [신청자] 그린홈 회원가입 및 참여기업 선택

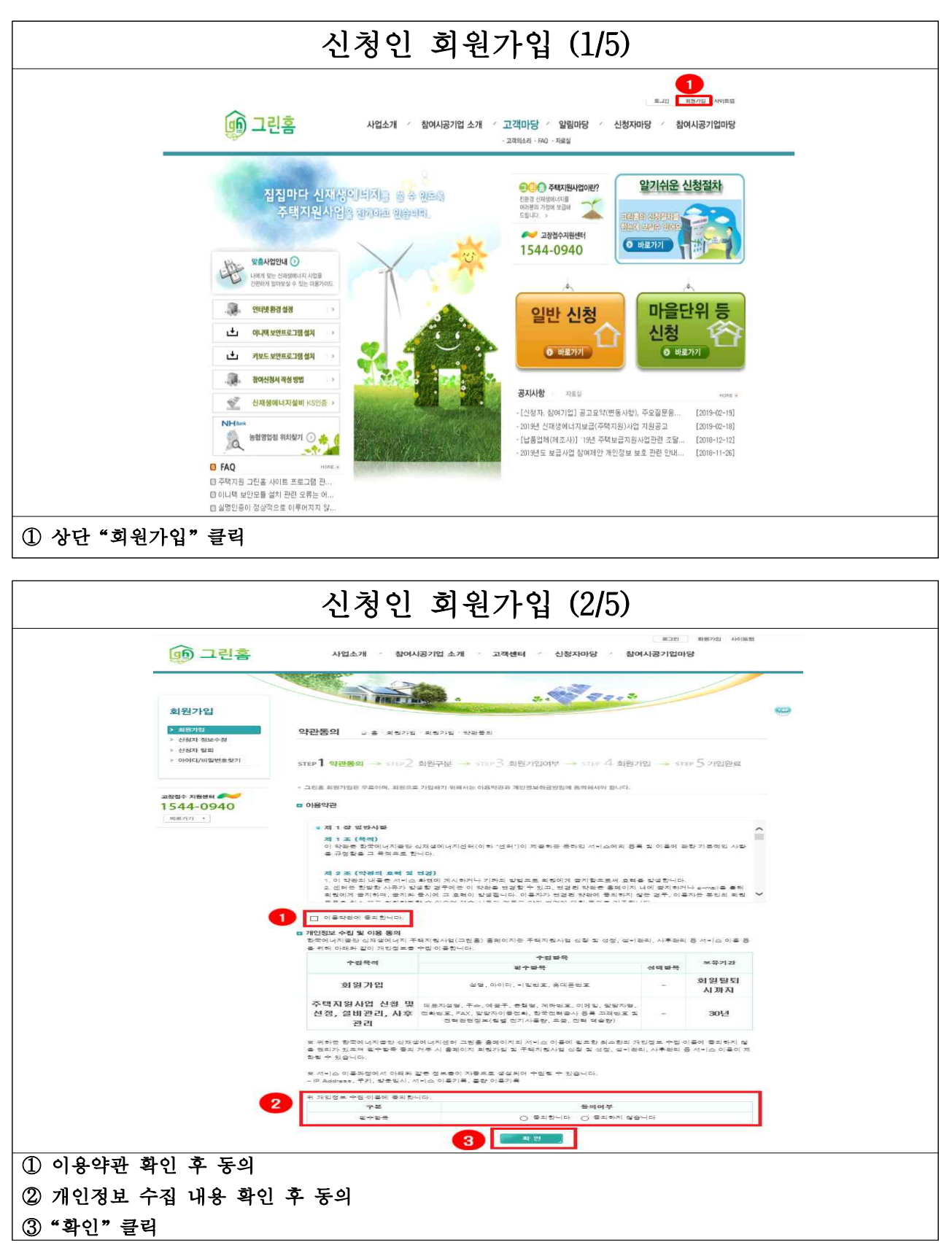

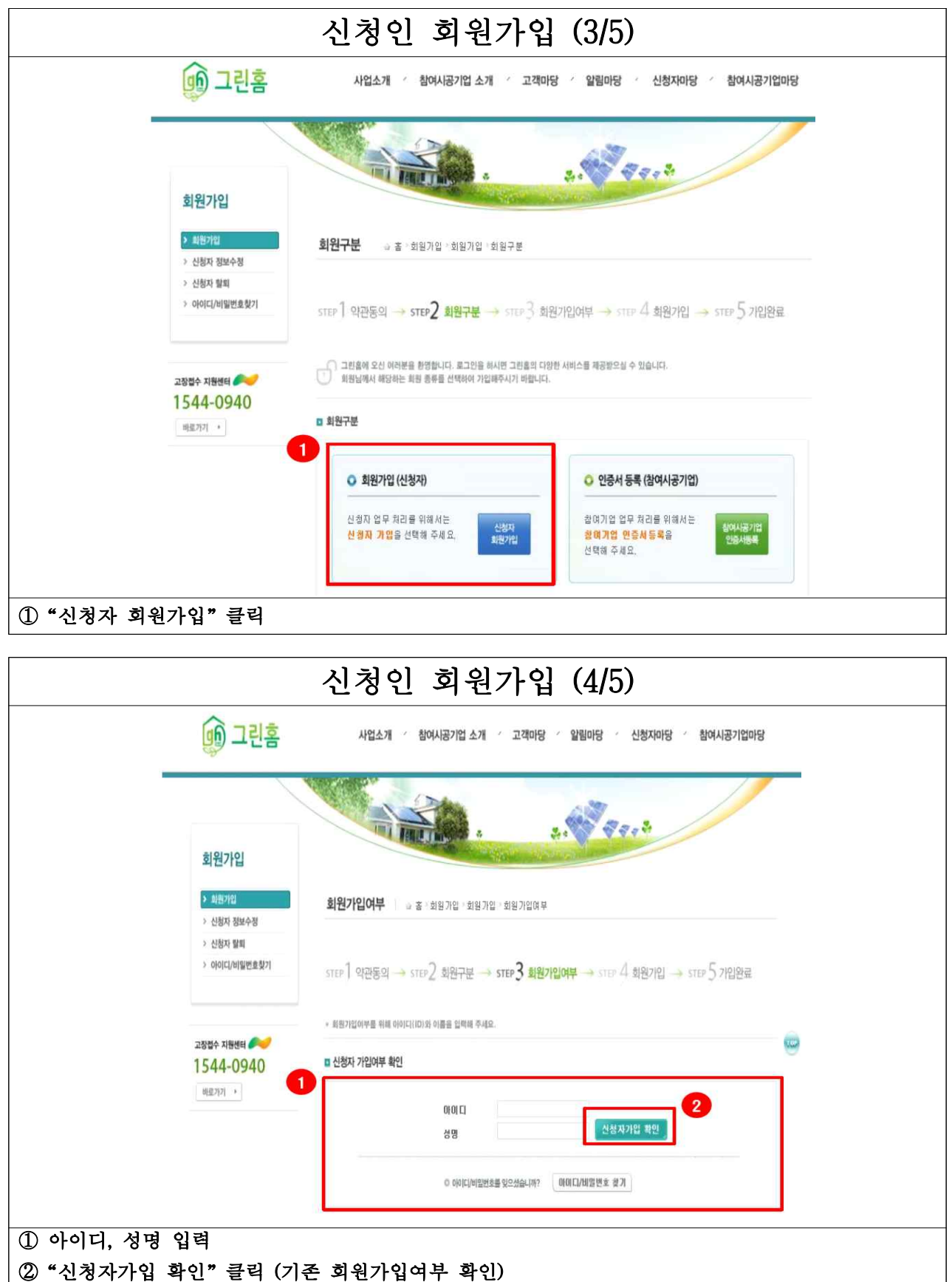

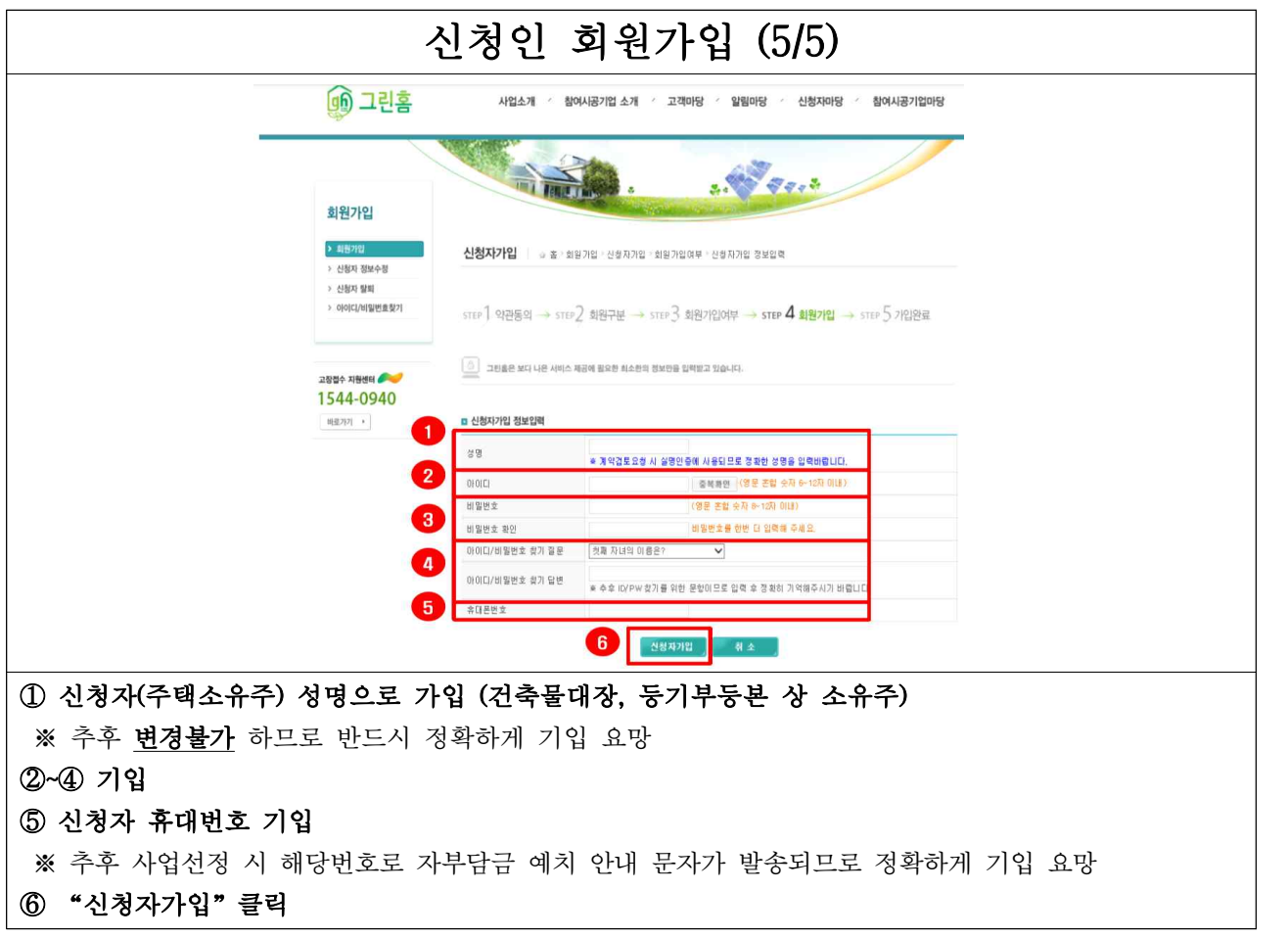

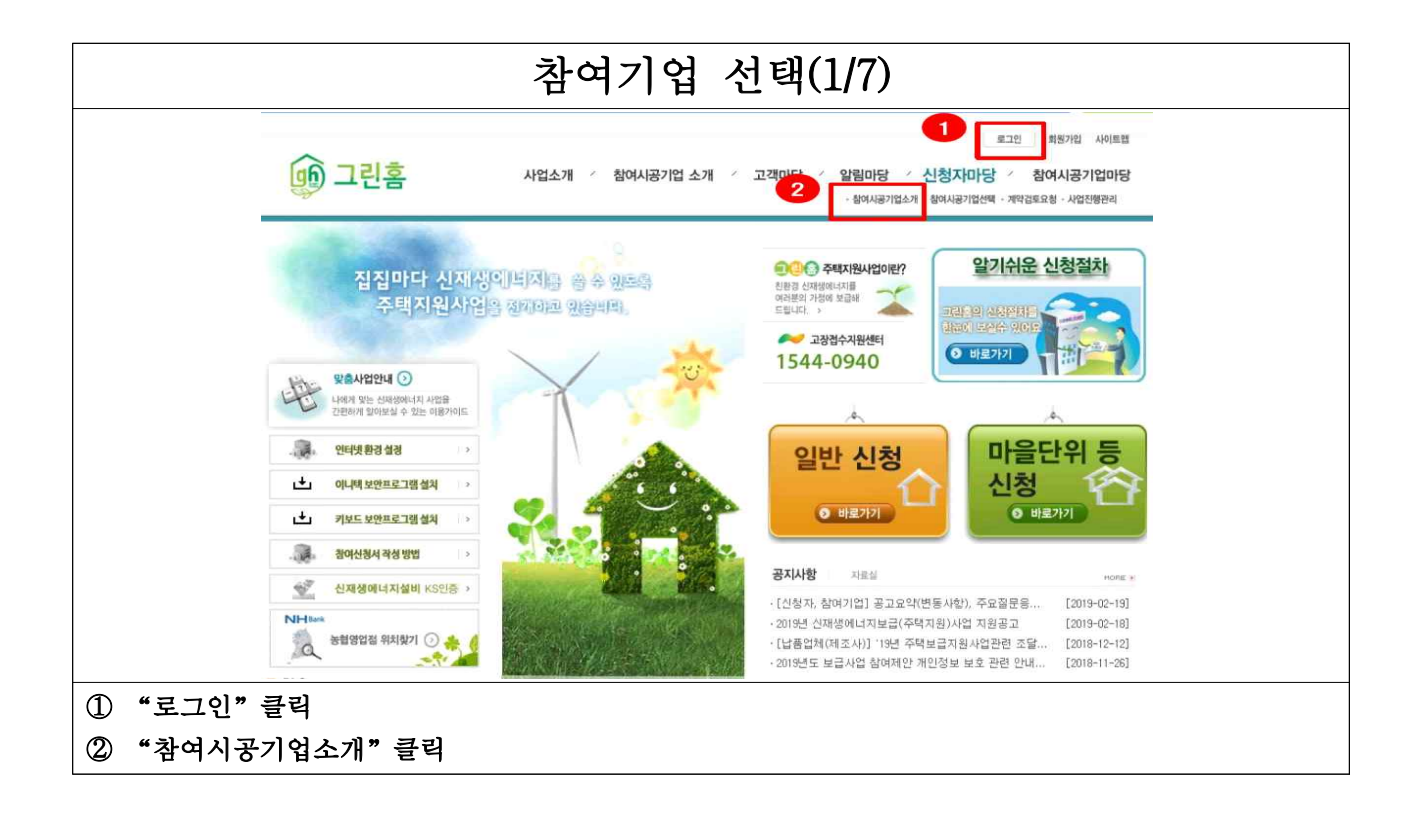

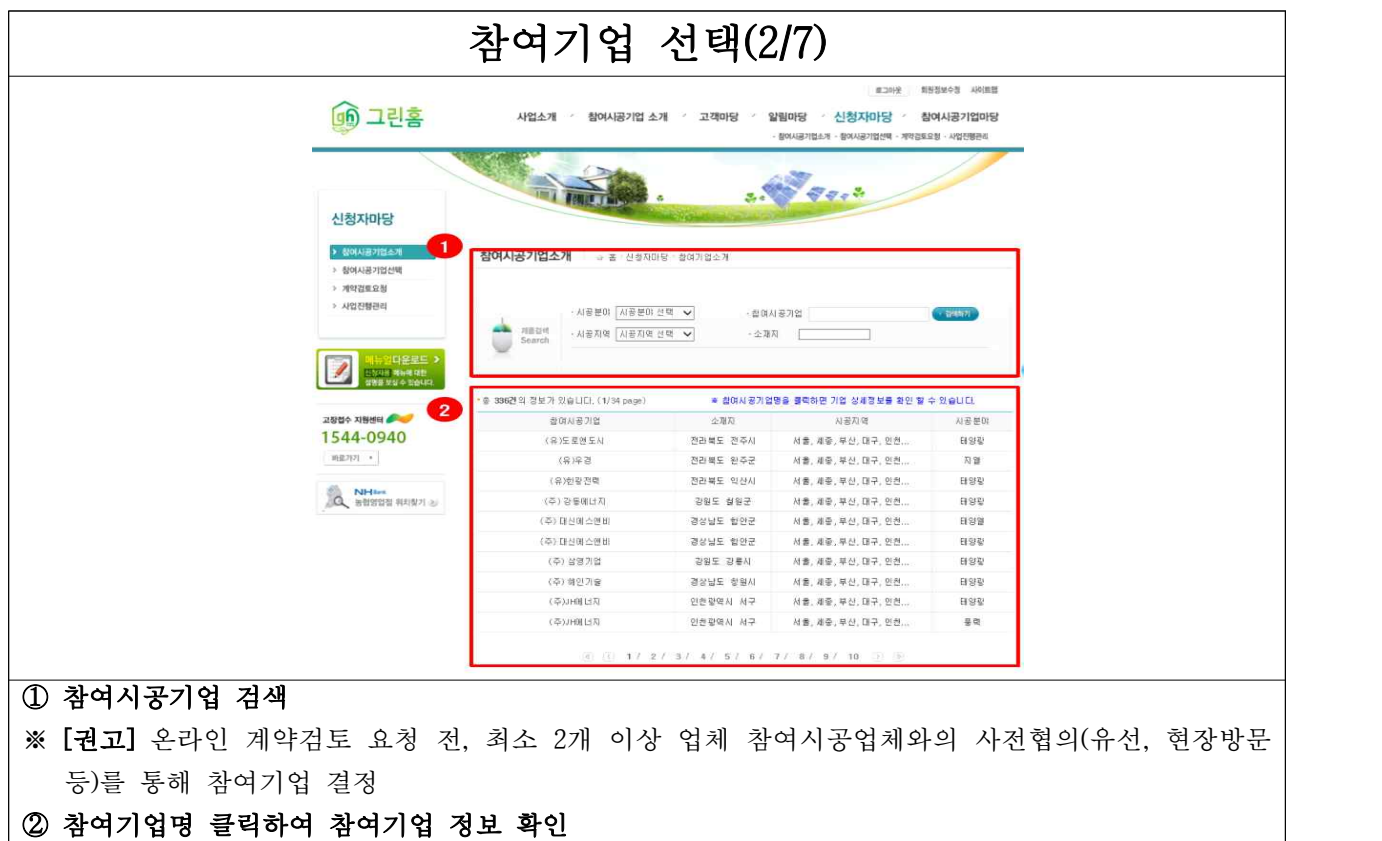

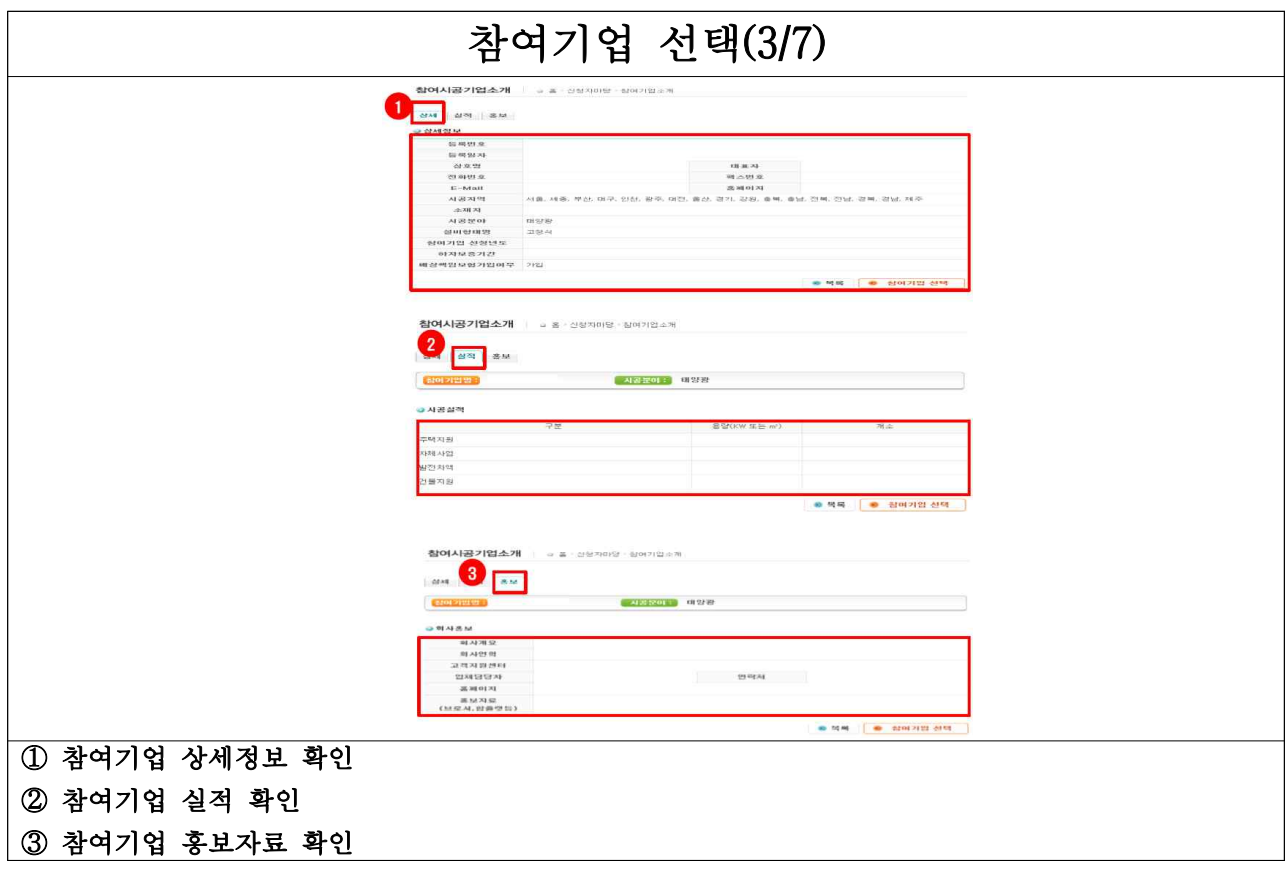

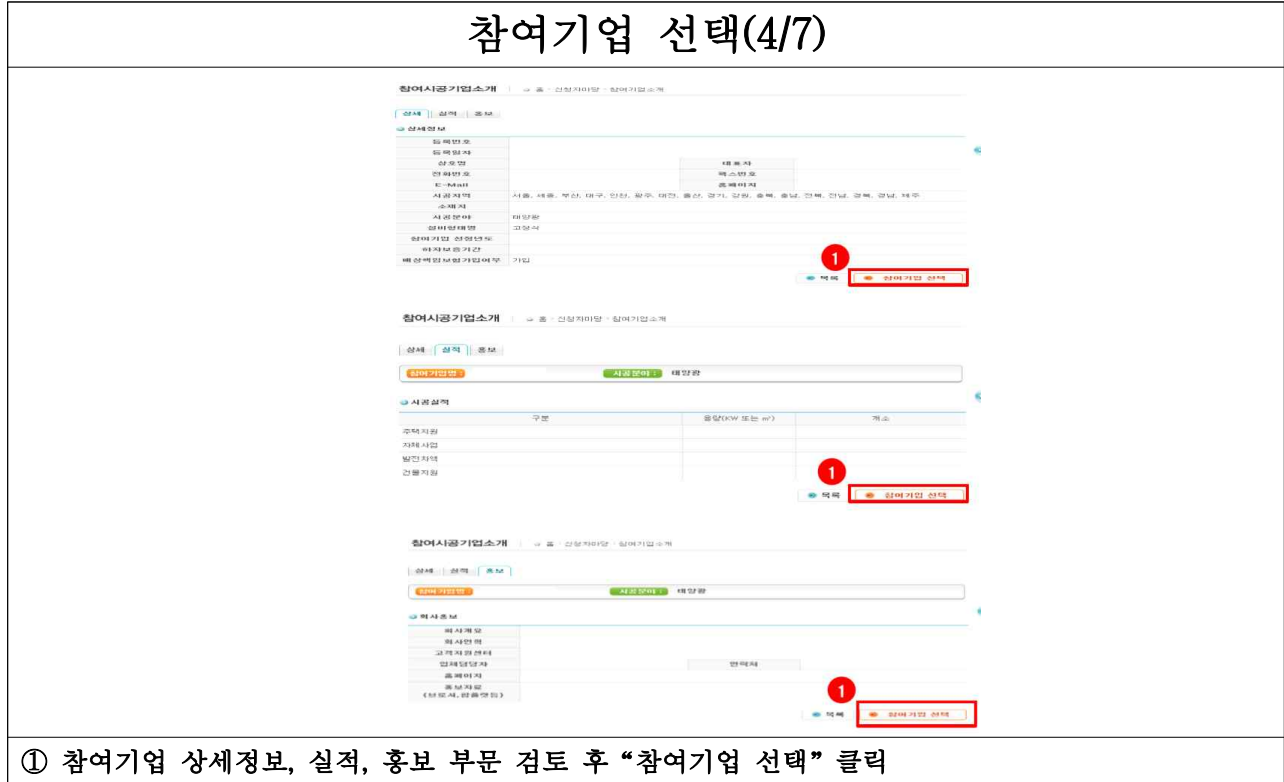

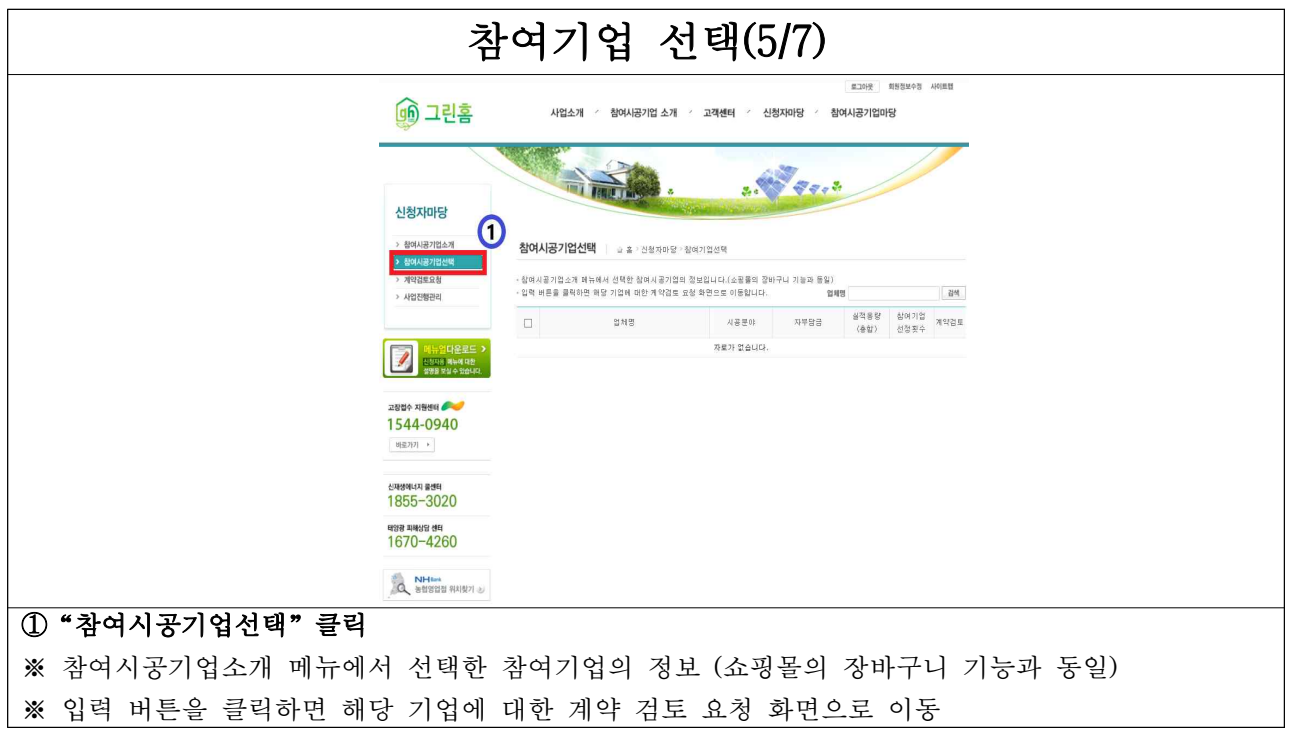

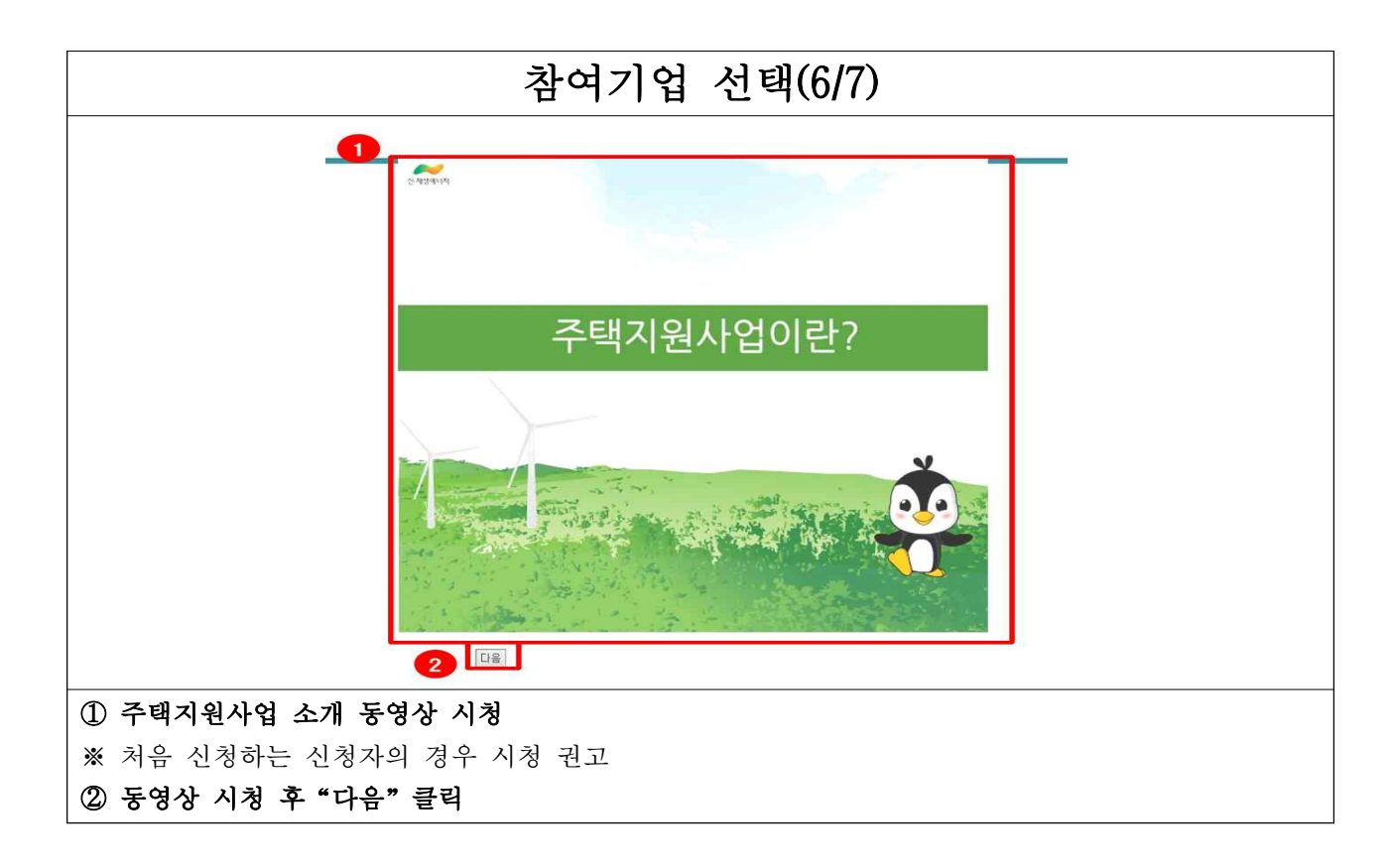

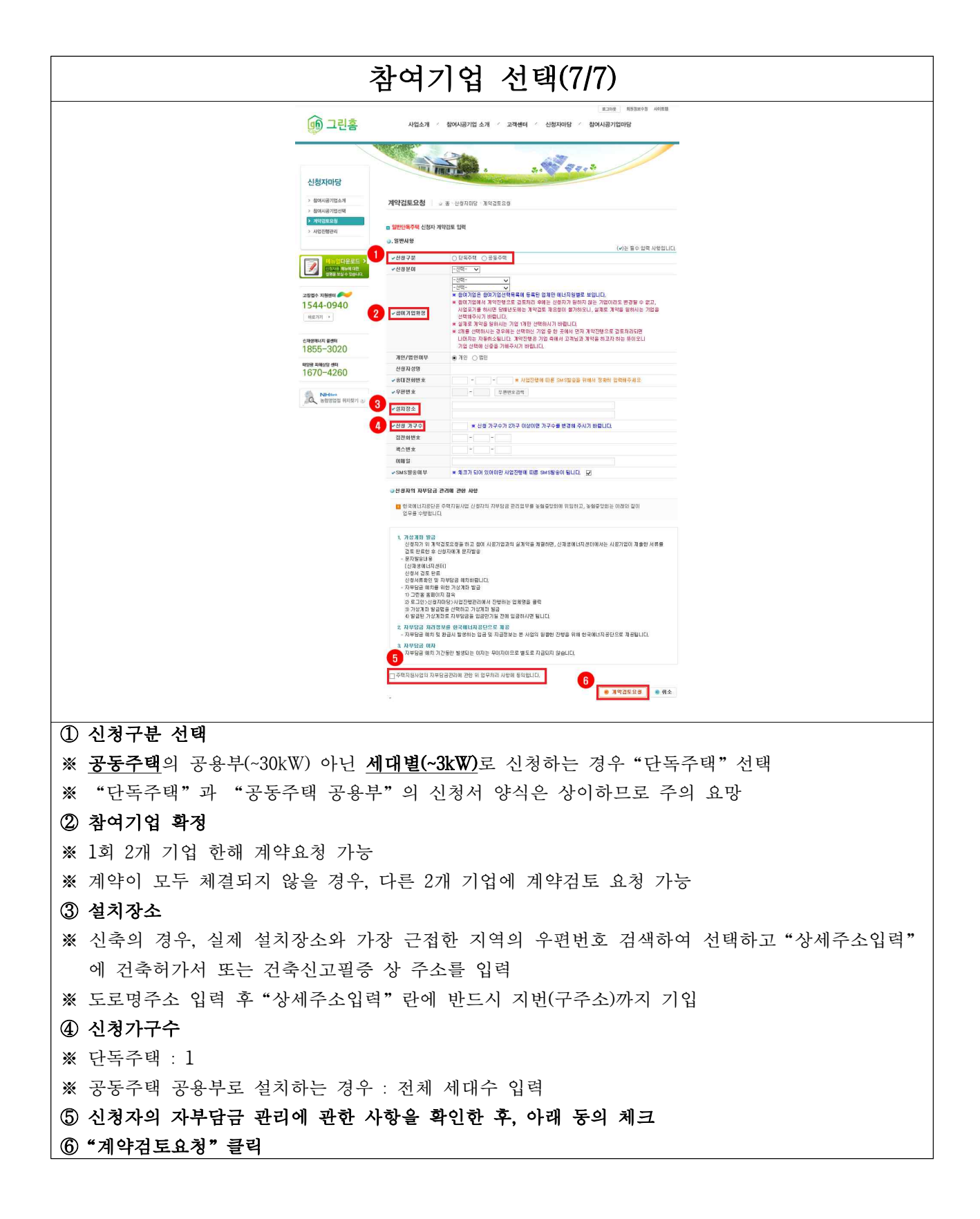

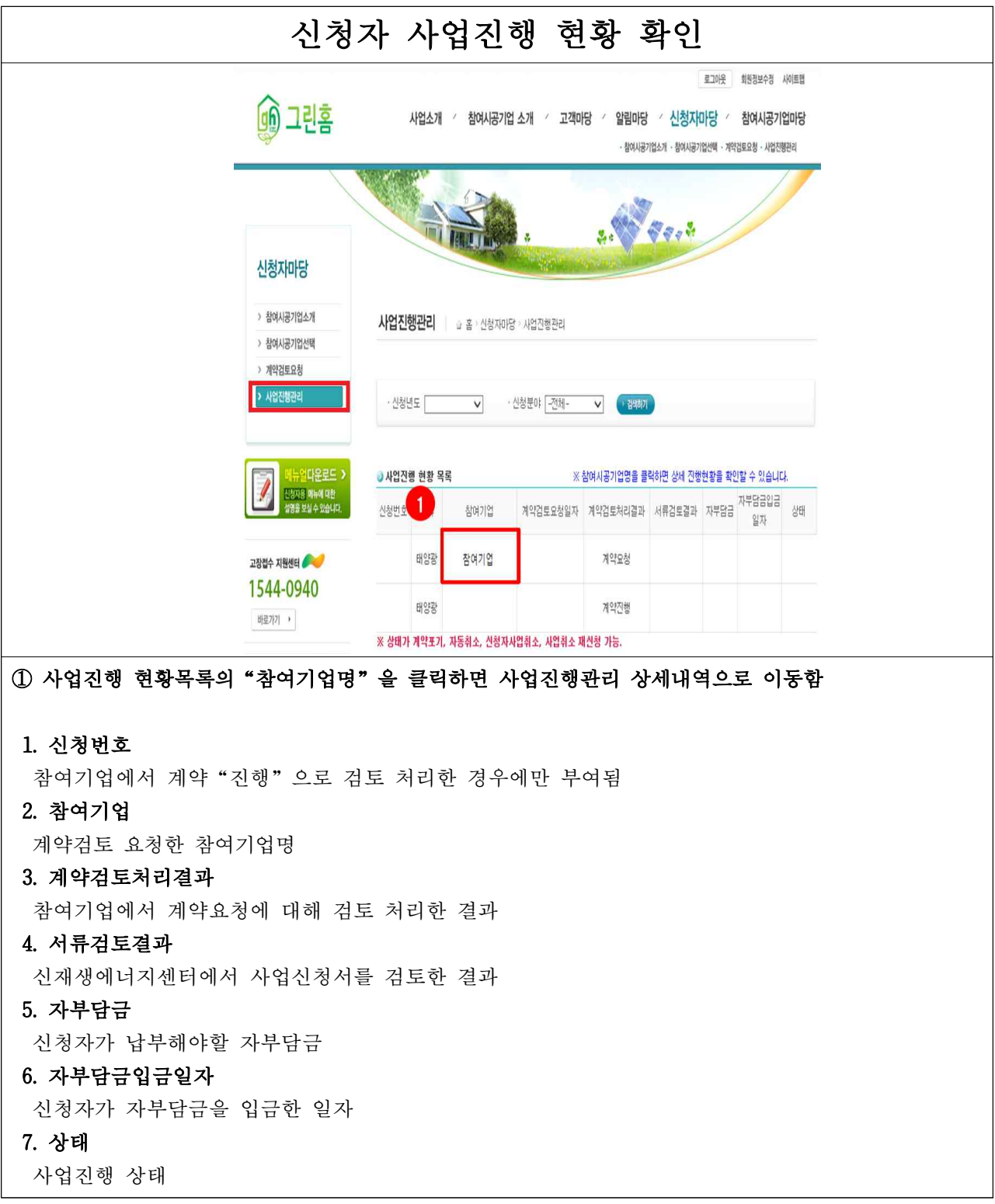

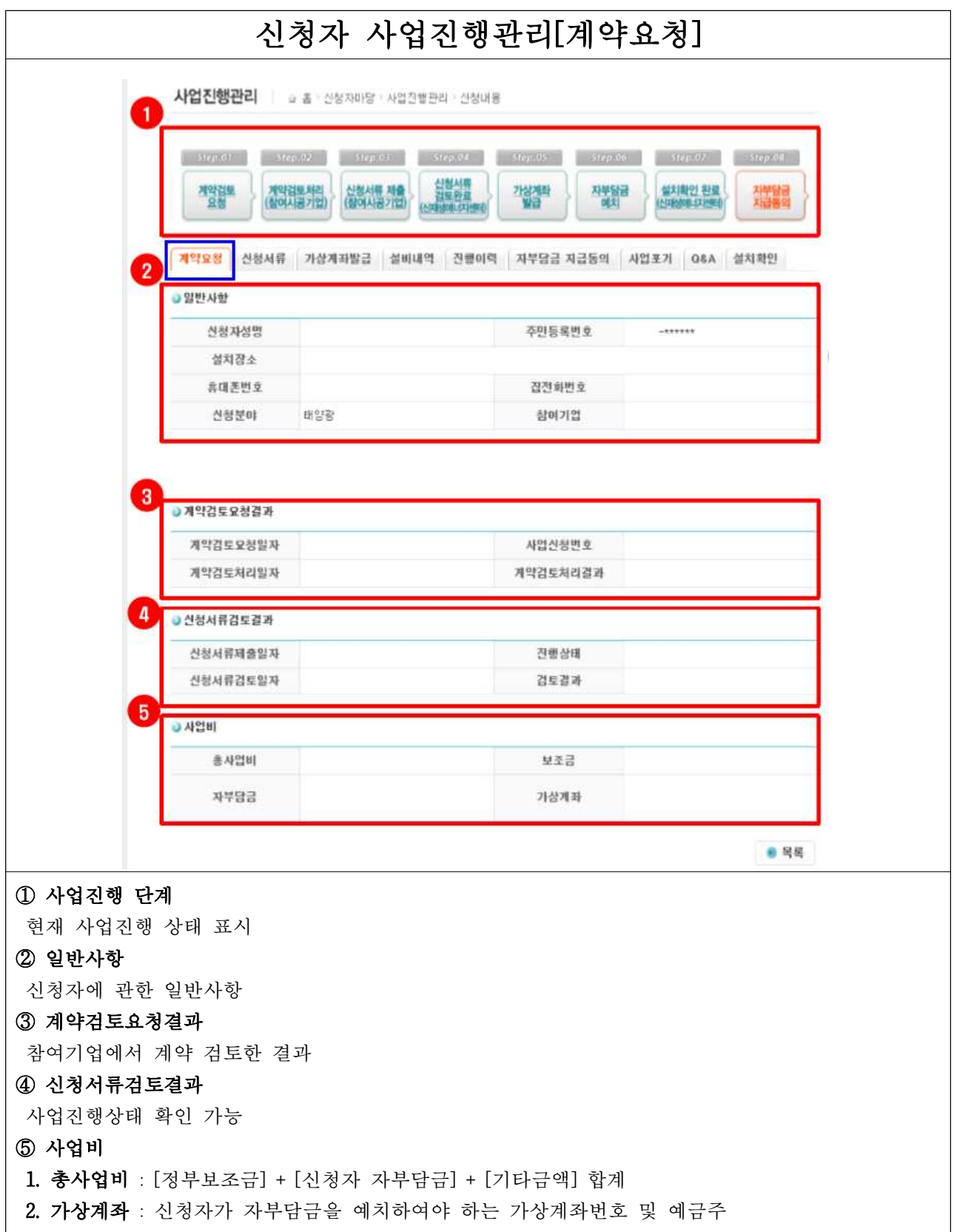

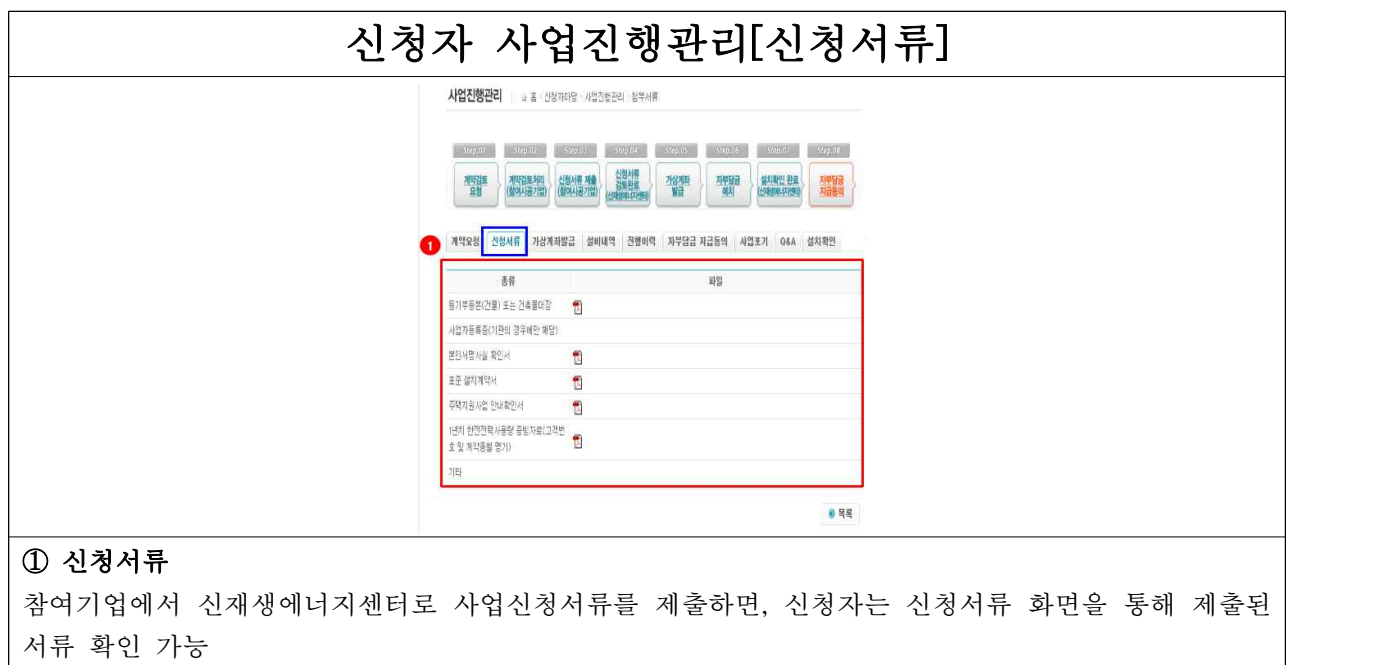

서류 확인 가능

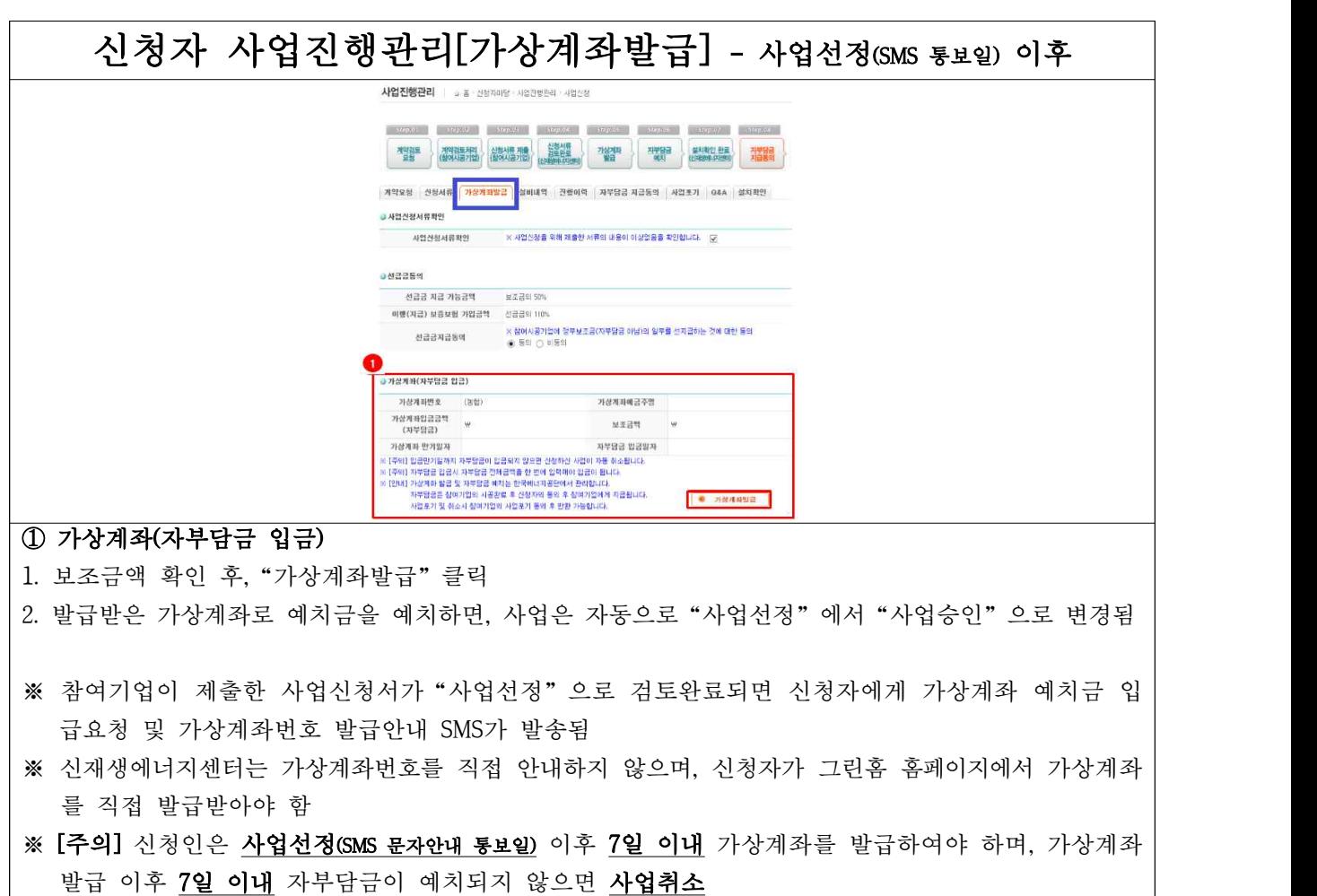

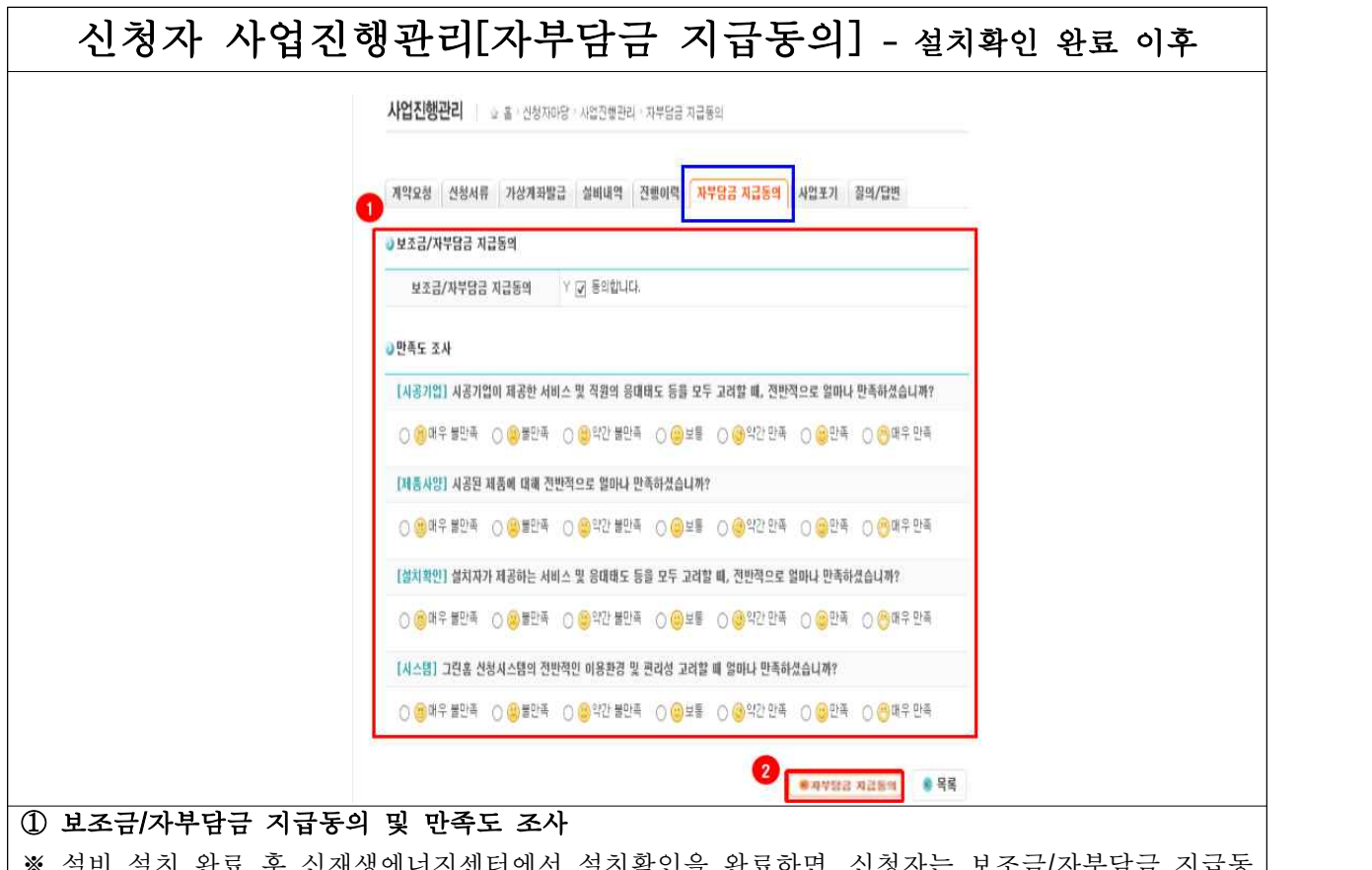

※ 설비 설치 완료 후 신재생에너지센터에서 설치확인을 완료하면, 신청자는 보조금/자부담금 지급동 의 및 만족도 조사 가능

#### ②"자부담금 지급동의"를 클릭해야 해당내용이 저장됨

- ※ 신청자는 설치확인에 따른 적합판정(센터) 이후 반드시 예치금 지급 동의를 진행하여야 하며, 참여 기업은 해당 사실을 신청자에게 안내하여 공사대금 지급에 차질이 없도록 사업관리를 하시기 바랍 니다.
- ※ 신청자가 특별한 사유 없이 지급동의를 거부하는 경우, 지급동의로 간주하여 해당 참여기업에 예치금이 지급될 수 있습니다.

## [참여기업] 계약체결 및 사업신청서 제출

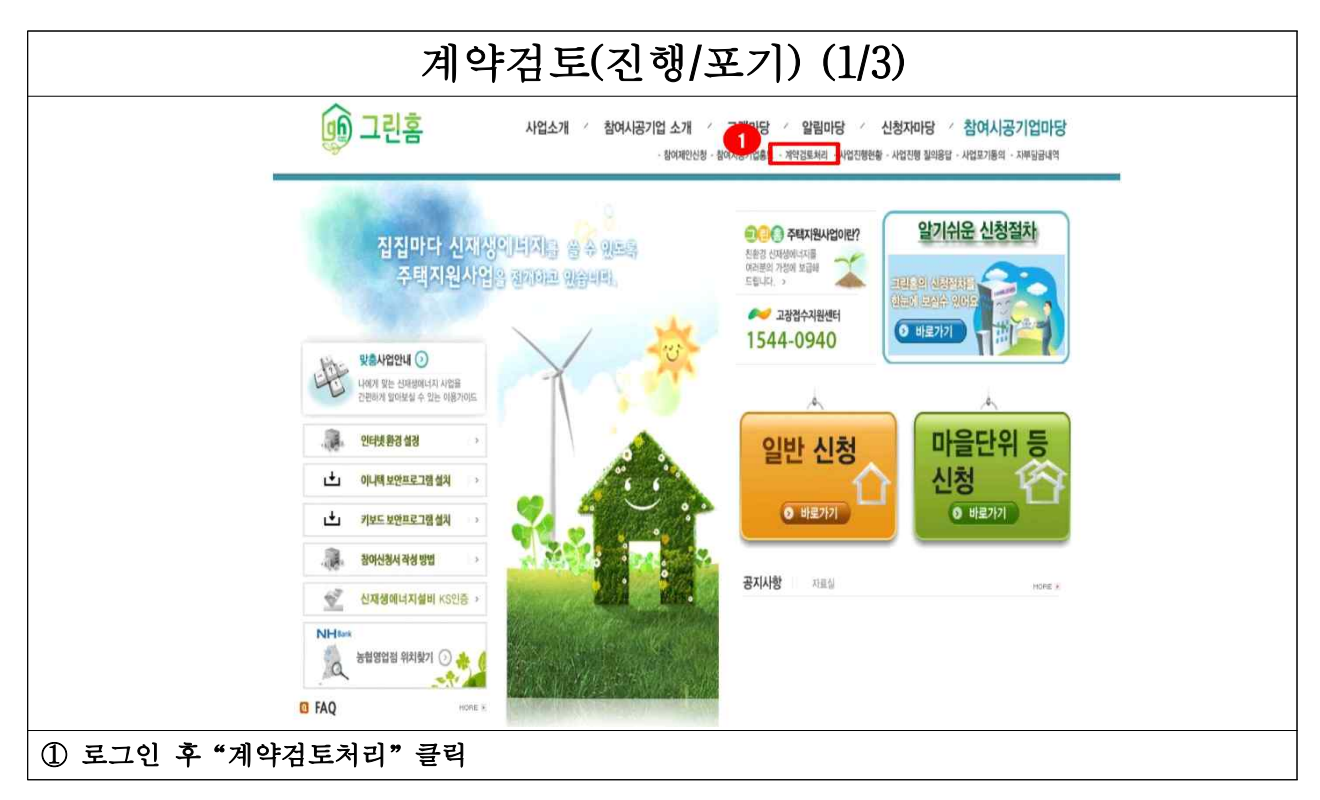

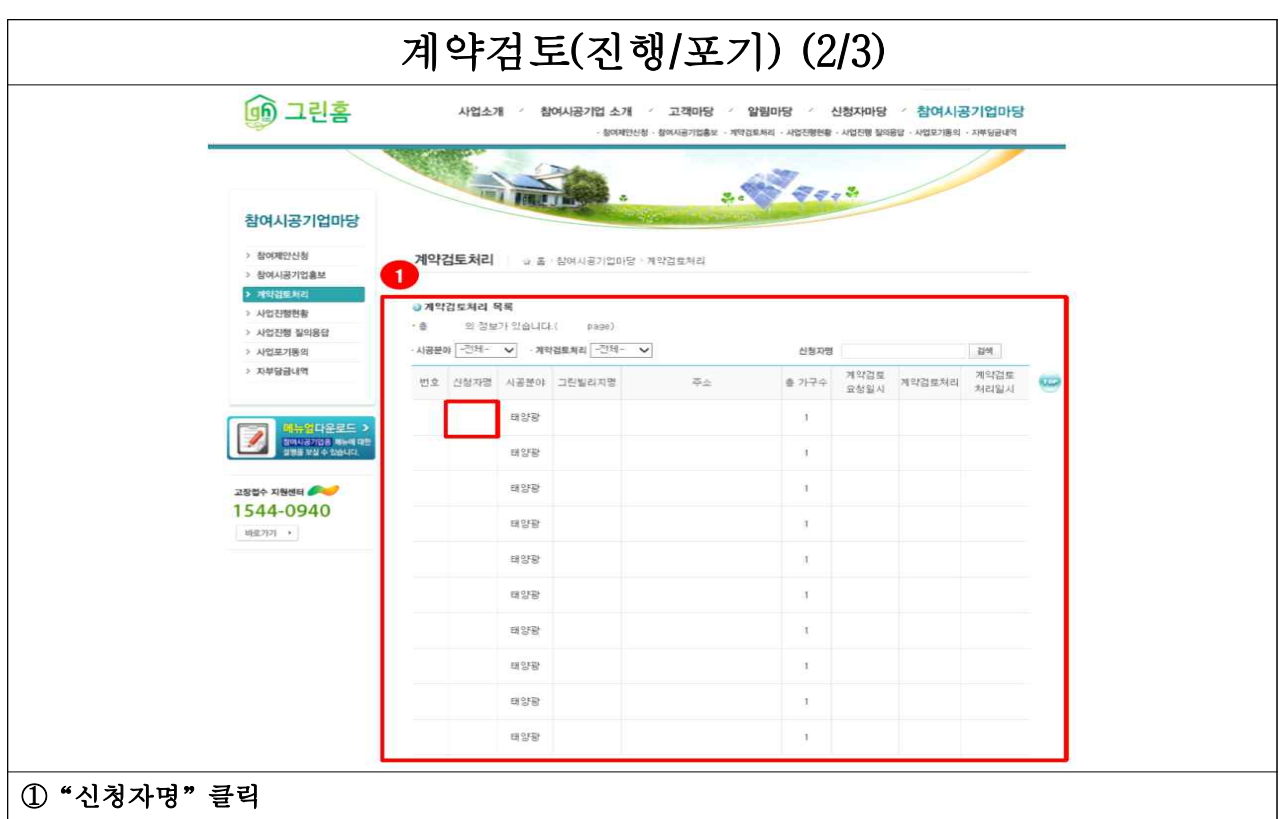

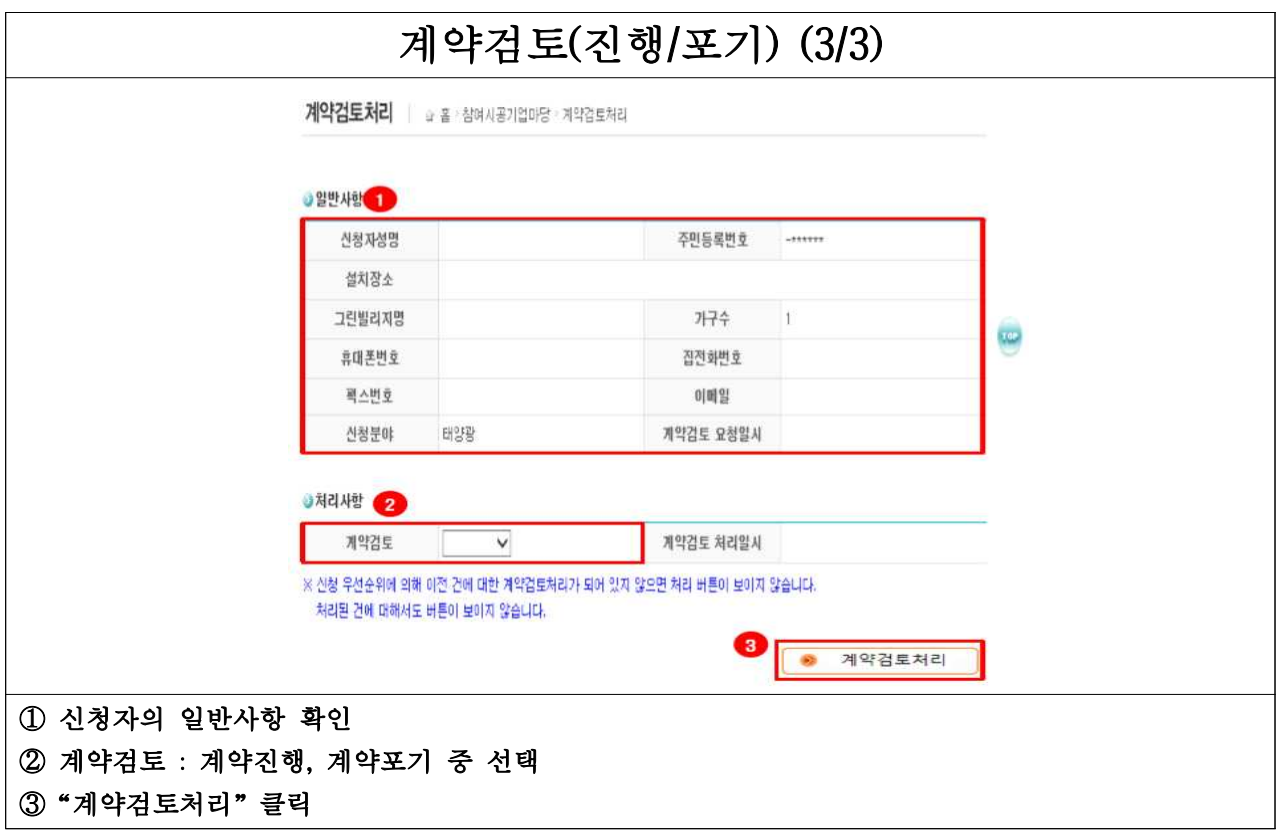

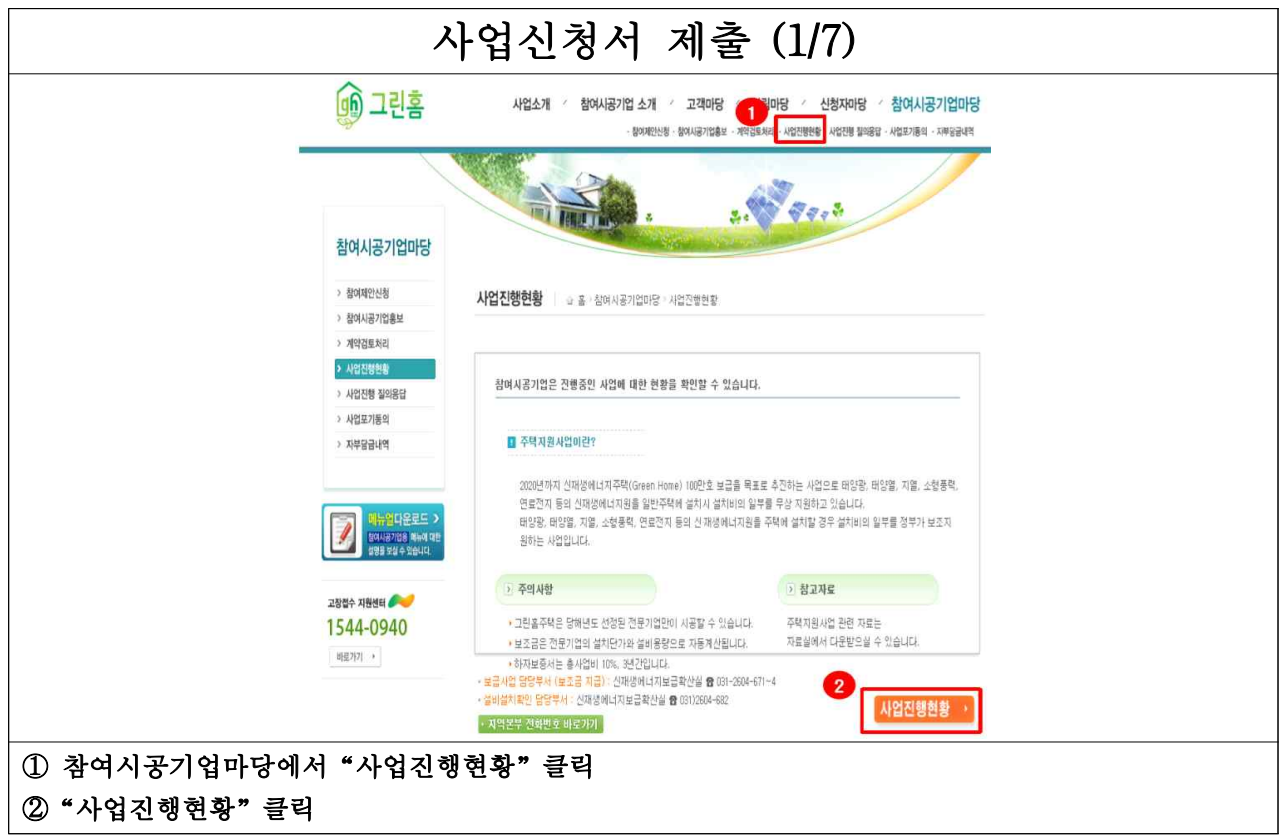

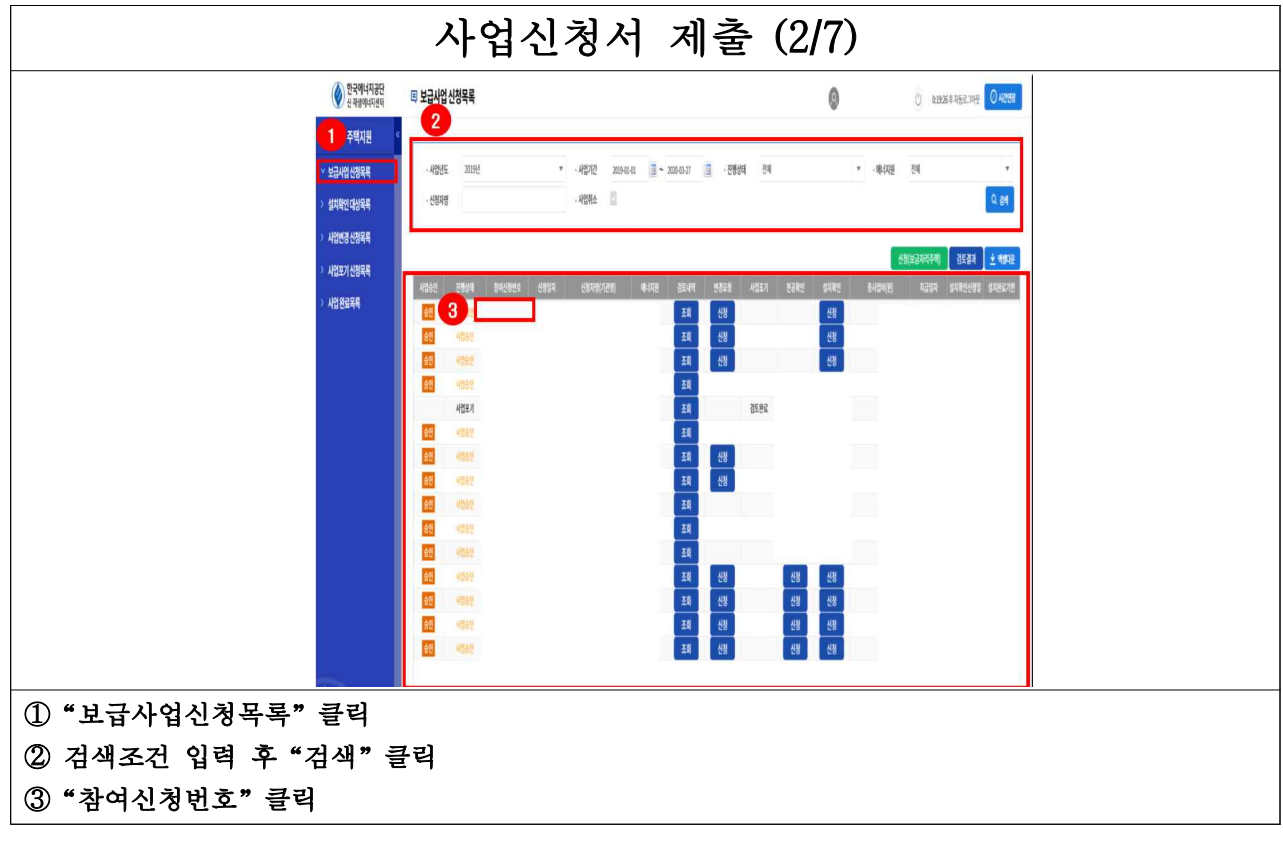

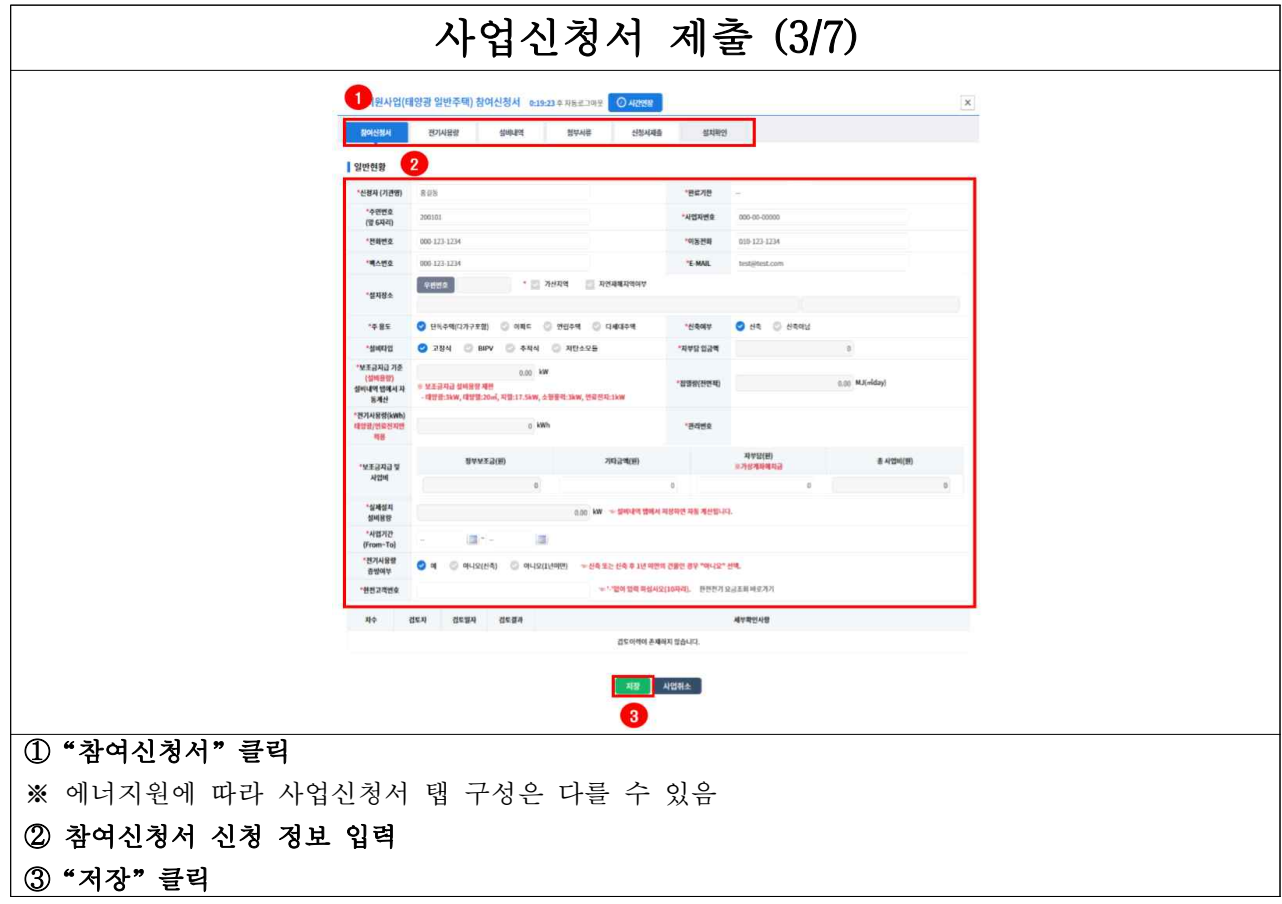

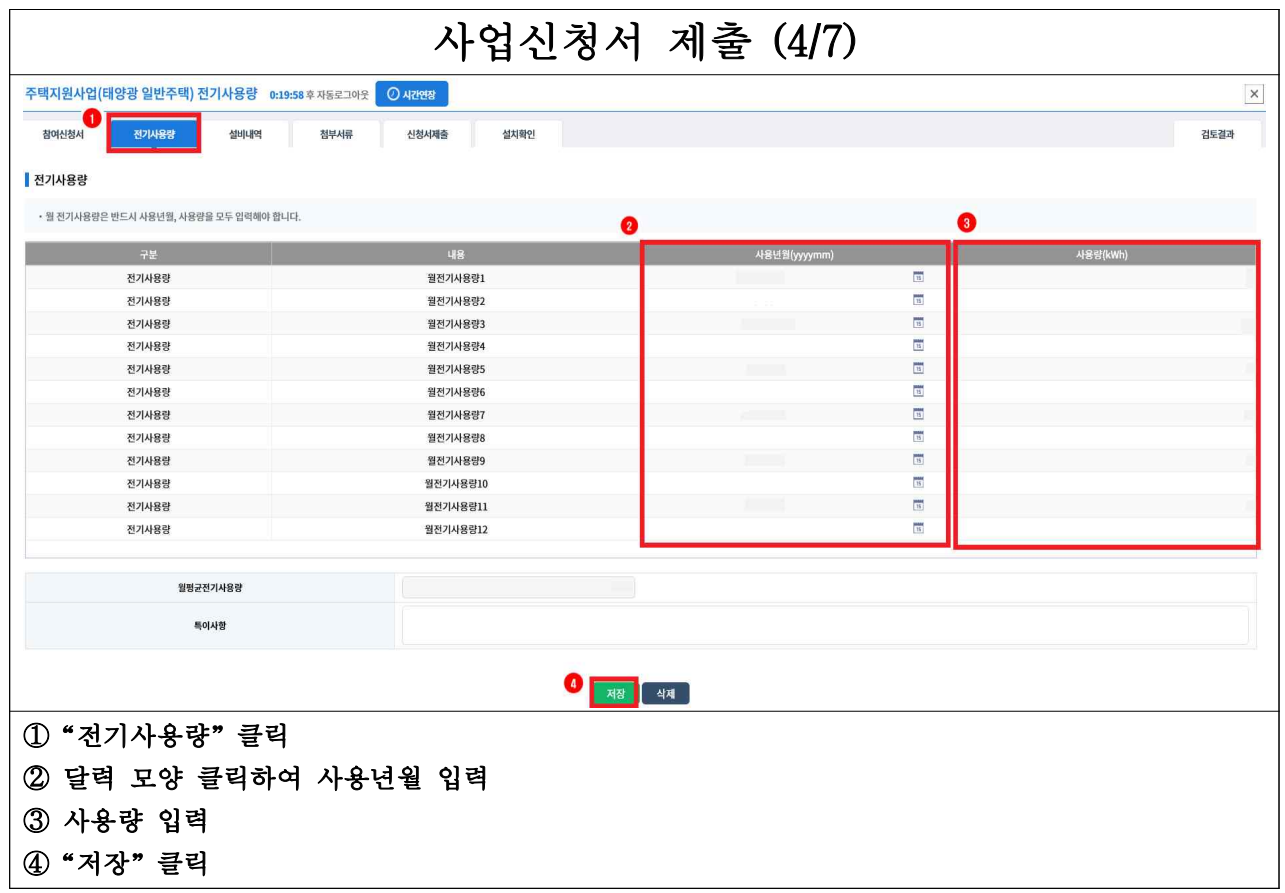

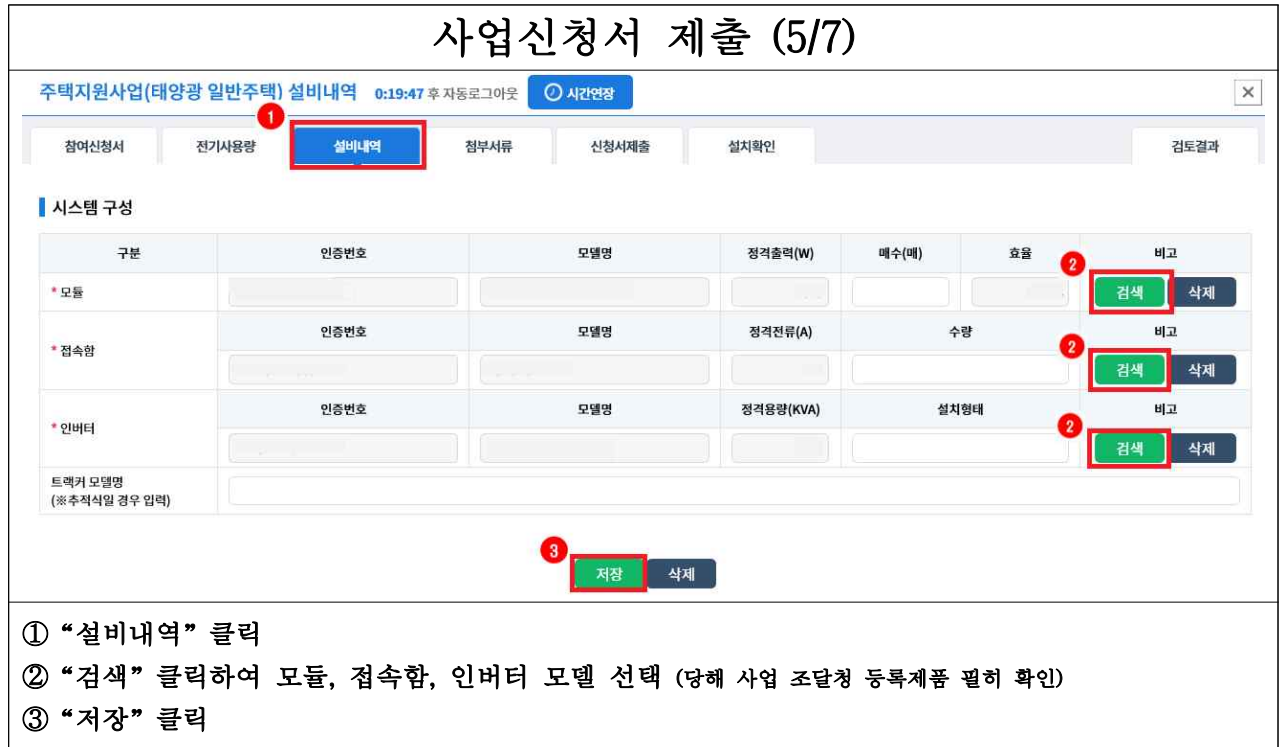

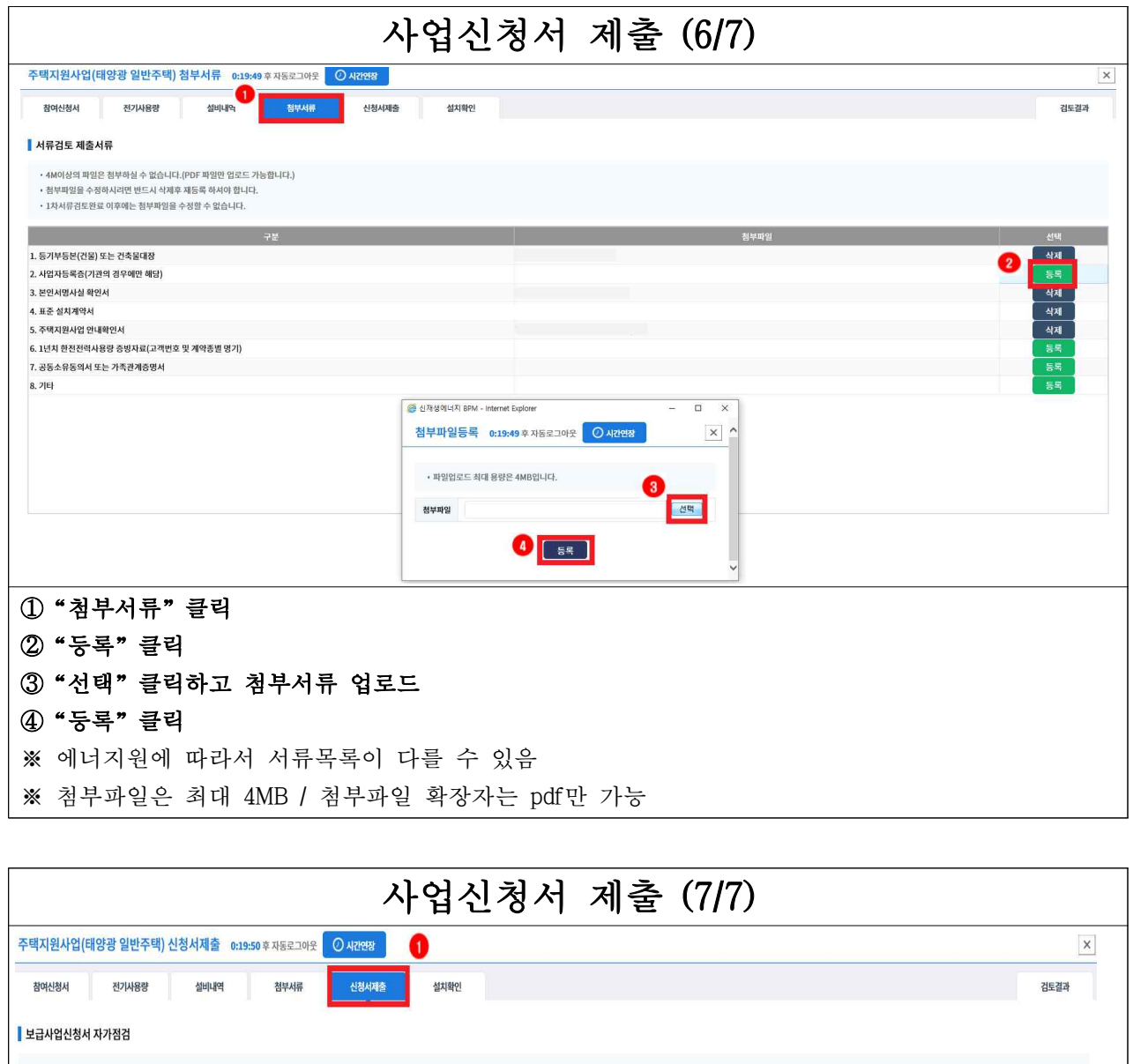

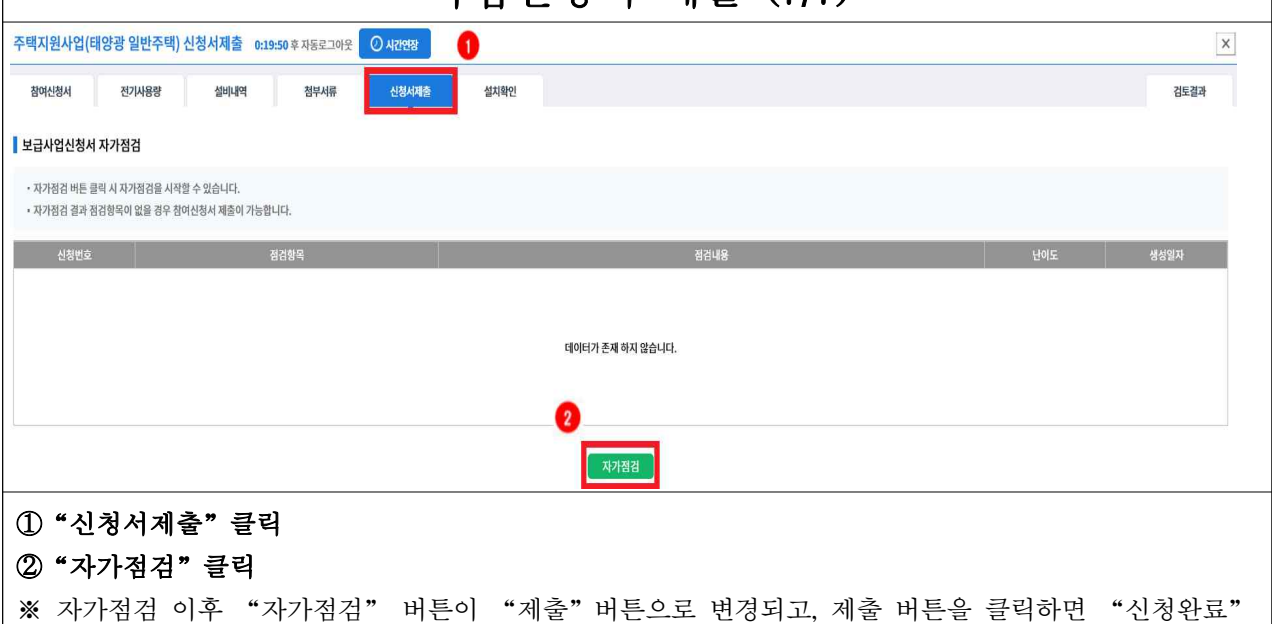

# 사업신청서 작성 안내

 ① [기축] 건축물대장 [기축] 등기부등본 [신축] 건축신고필증 [신축] 건축허가서

② [법인 등] 사업자등록증

③ 본인서명사실 확인서

④ 표준 설치계약서

⑤ 주택지원사업 안내확인서

### ㅇ [기축] 건축물대장

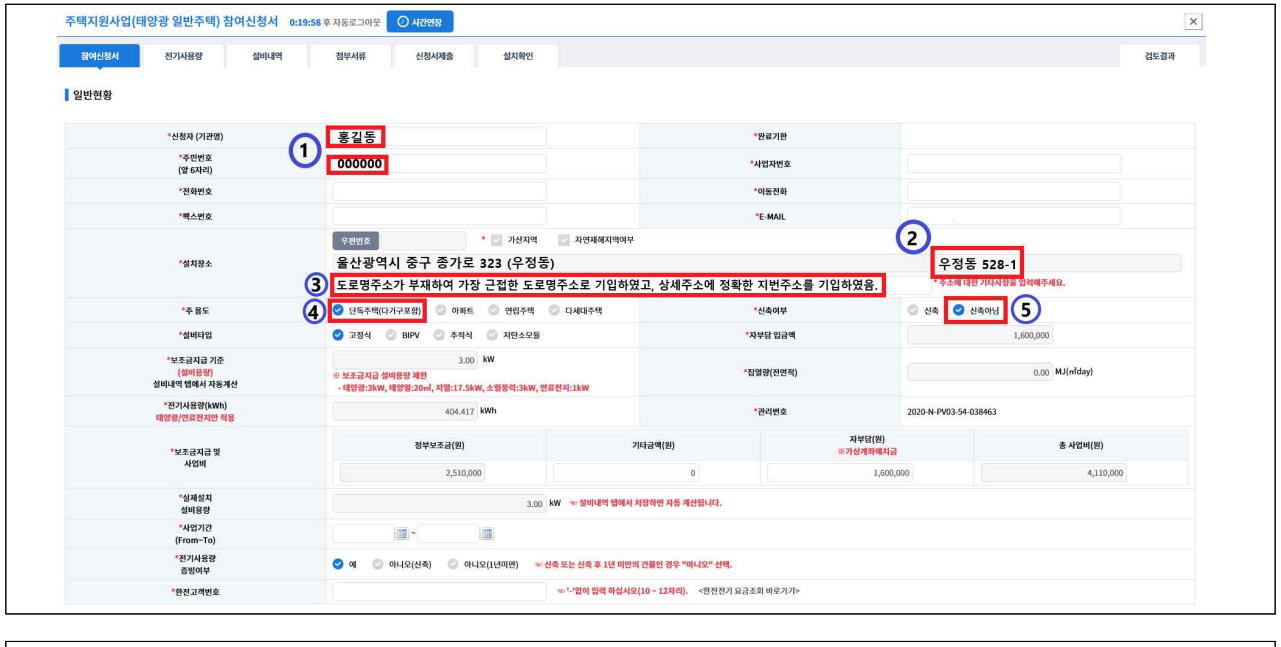

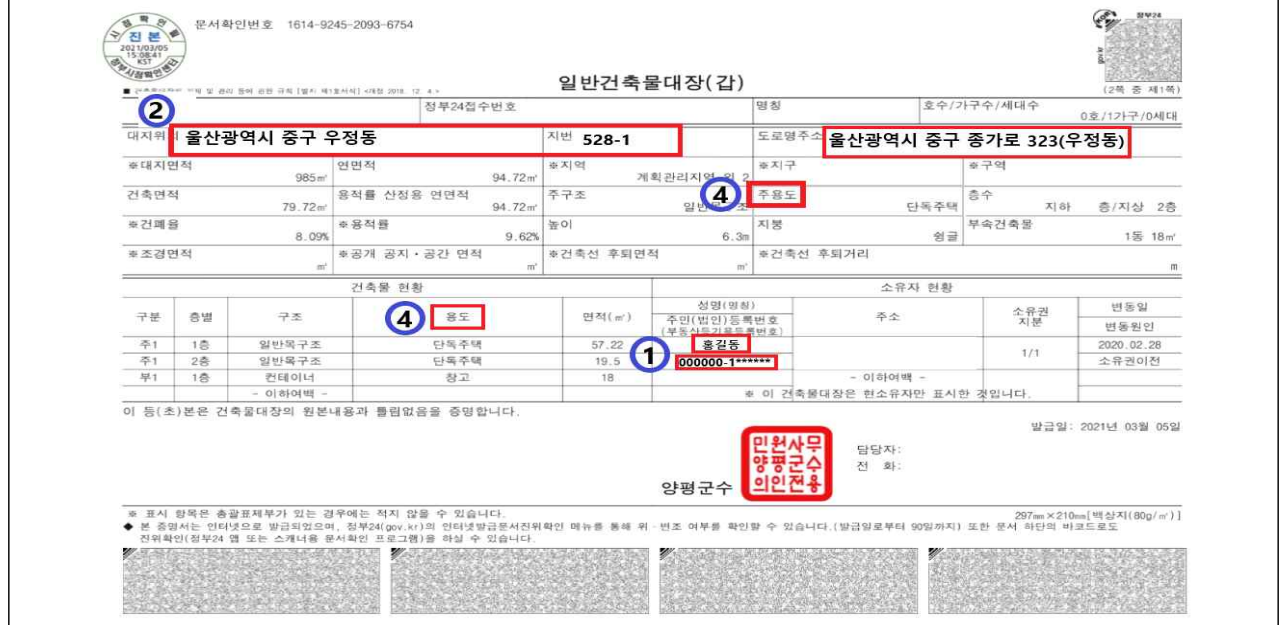

- ① 신청인(소유주) 확인
- ② 지번 주소는 기타사항란이 아닌 "상세주소입력" 란에 반드시 입력
- ※ 다세대주택 등 호수 구분이 있는 경우, 해당 호까지 기입
- ③ 주소 관련 기타사항(주소가 상이한 사유 등) 작성
- ④ 건축물대장 상 주용도 및 상세용도 확인 후 시스템(참여신청서) 상"주 용도" 체크 ※ 아파트, 연립주택, 다세대주택 외 단독주택 체크
- ⑤"신축아님"체크

#### ㅇ [기축] 등기부등본

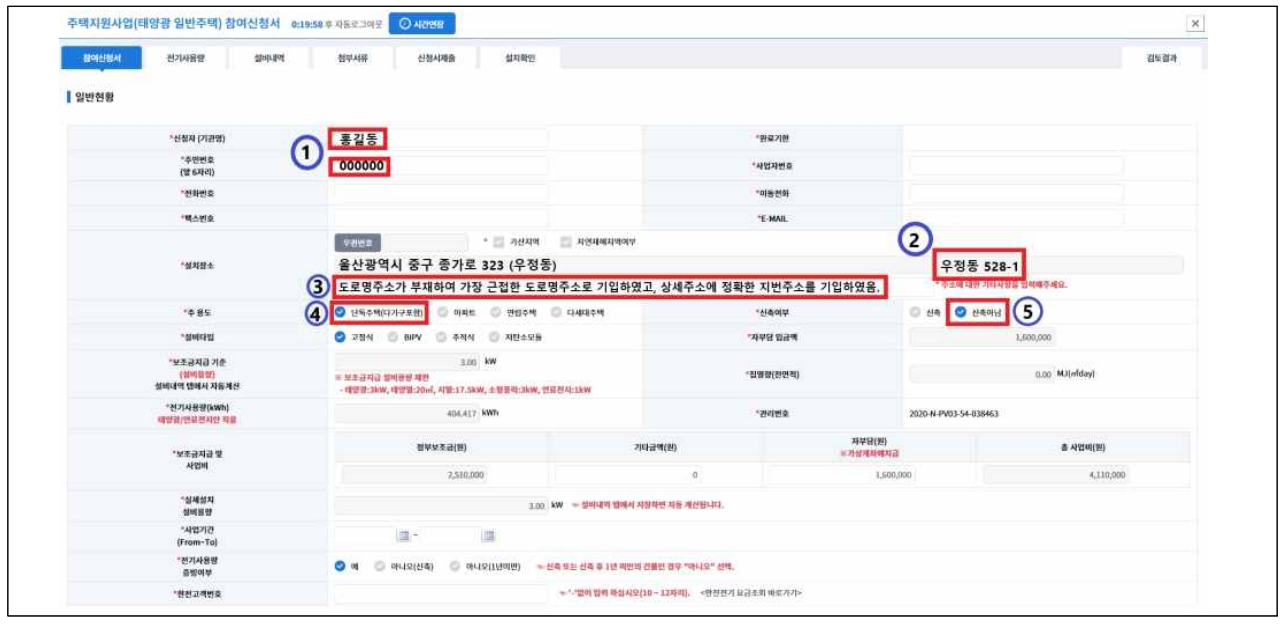

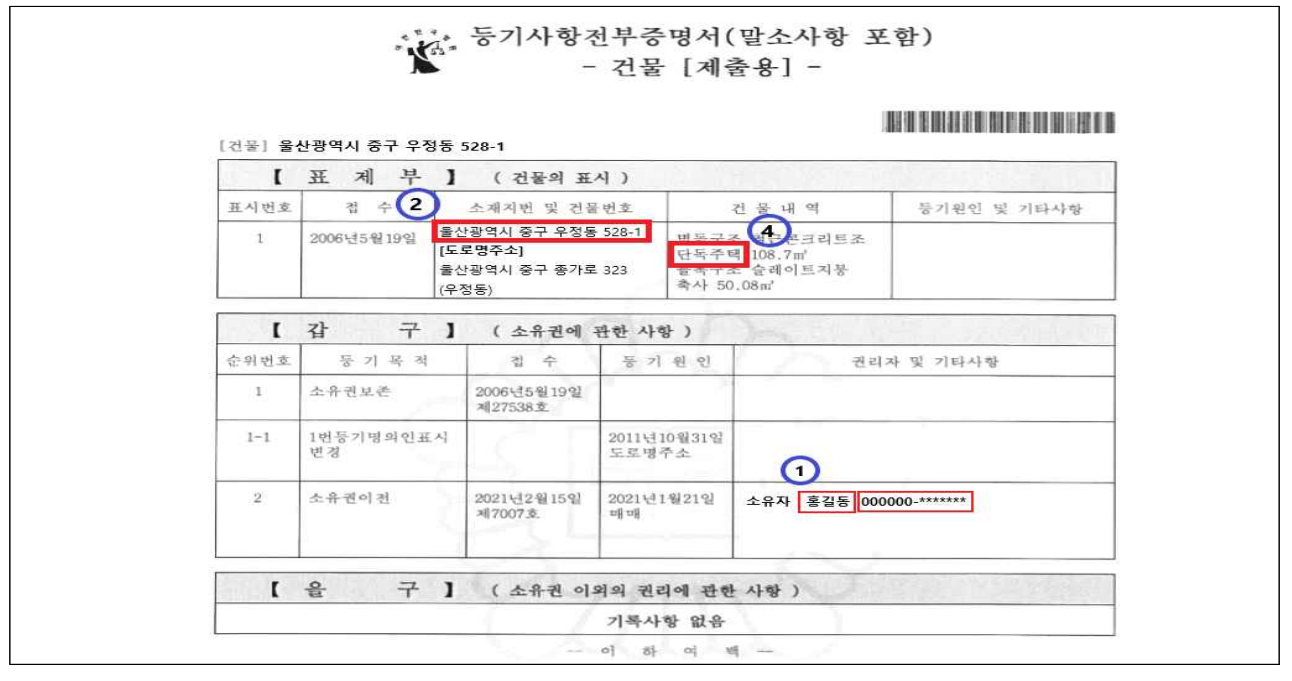

- ① 신청인(소유주) 확인
- ② 지번 주소는 기타사항란이 아닌 "상세주소입력" 란에 반드시 입력
- 
- 
- 
- 
- 
- 
- ※ 다세대주택 등 호수 구분이 있는 경우, 해당 호까지 기입
- ③ 주소 관련 기타사항(주소가 상이한 사유 등) 작성
- 4) 등기부등본 상 건물내역 확인 후 시스템(참여신청서) "주 용도" 체크 ※ 아파트, 연립주택, 다세대주택 외 단독주택 체크
- ⑤"신축아님"체크

### ㅇ [신축] 건축신고필증

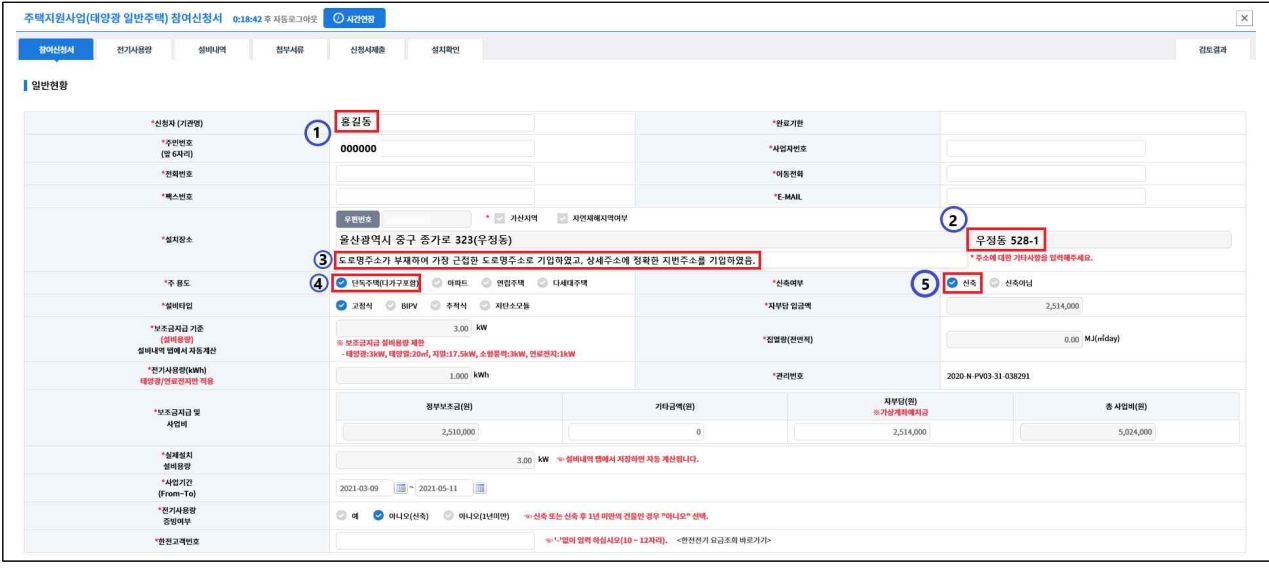

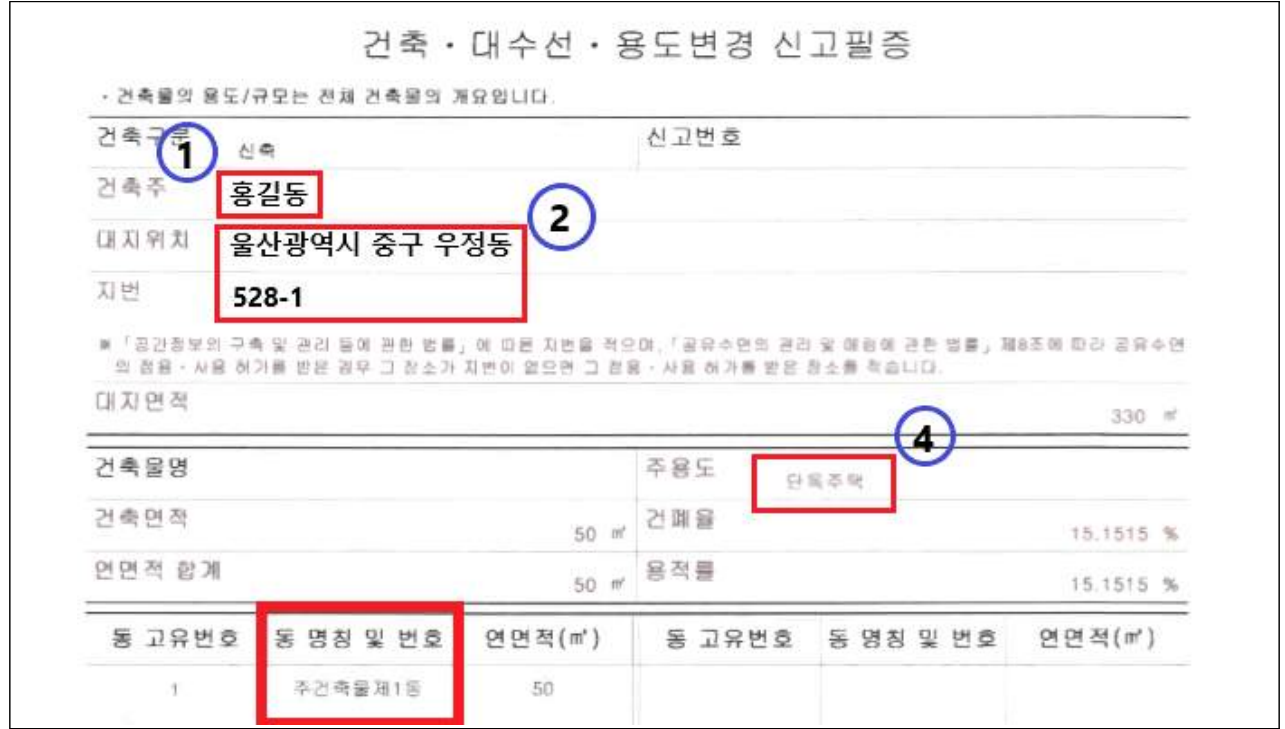

- ① 신청인(소유주) 확인
- ② 지번 주소는 기타사항란이 아닌 "상세주소입력" 란에 반드시 입력 ※ 건축물이 여럿일 경우 대상건물 "동명칭 및 번호"내역까지 입력
- 
- 
- 
- 
- 
- 
- ③ 주소 관련 기타사항(주소가 상이한 사유 등) 작성
- 4) 건축신고필증 상 주용도 확인 후 시스템(참여신청서) "주 용도" 체크
- 
- 
- 
- ※ 아파트, 연립주택, 다세대주택 외 단독주택 체크
- ⑤"신축"체크

### ㅇ [신축] 건축허가서

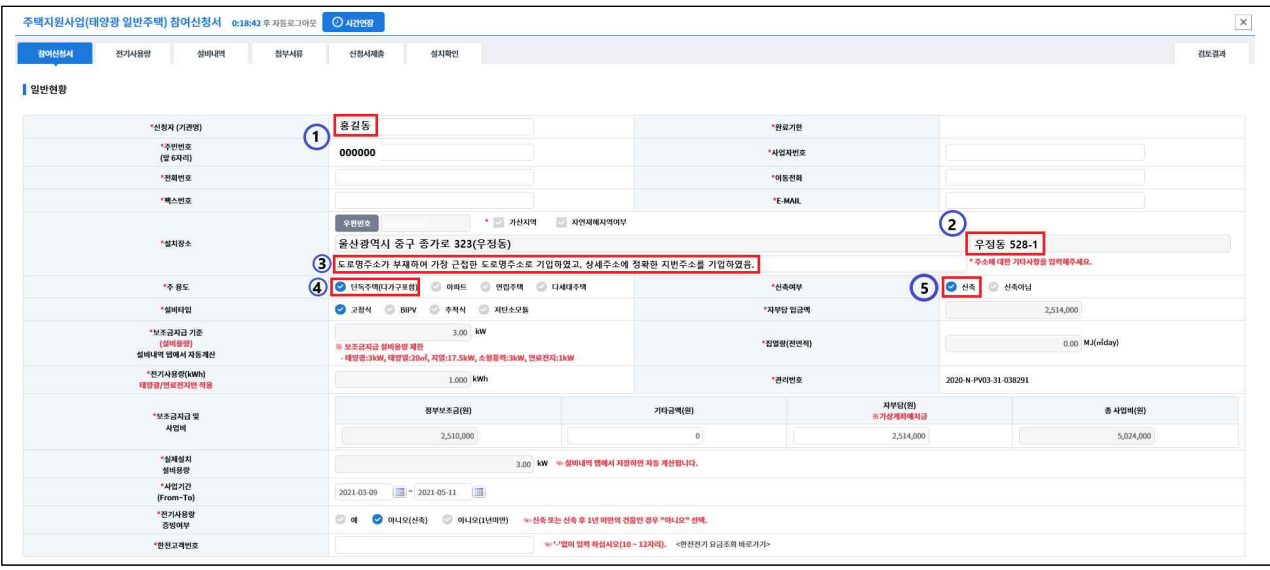

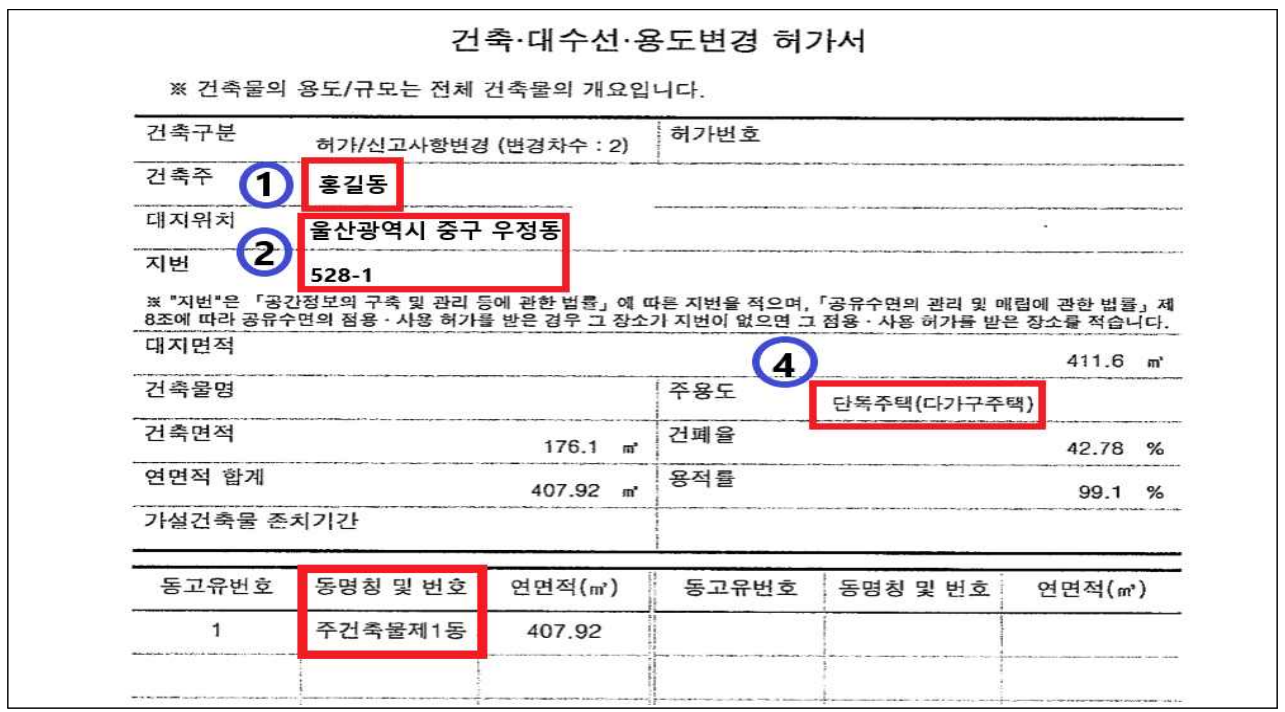

- ① 신청인(소유주) 확인
- ② 지번 주소는 기타사항란이 아닌 "상세주소입력" 란에 반드시 입력 ※ 건축물이 여럿일 경우 대상건물 "동명칭 및 번호"내역까지 입력
- ③ 주소 관련 기타사항(주소가 상이한 사유 등) 작성
- 4) 건축허가서 상 주용도 확인 후 시스템(참여신청서) "주 용도" 체크
- ※ 아파트, 연립주택, 다세대주택 외 단독주택 체크
- ⑤"신축"체크

#### ㅇ [법인 등] 사업자등록증

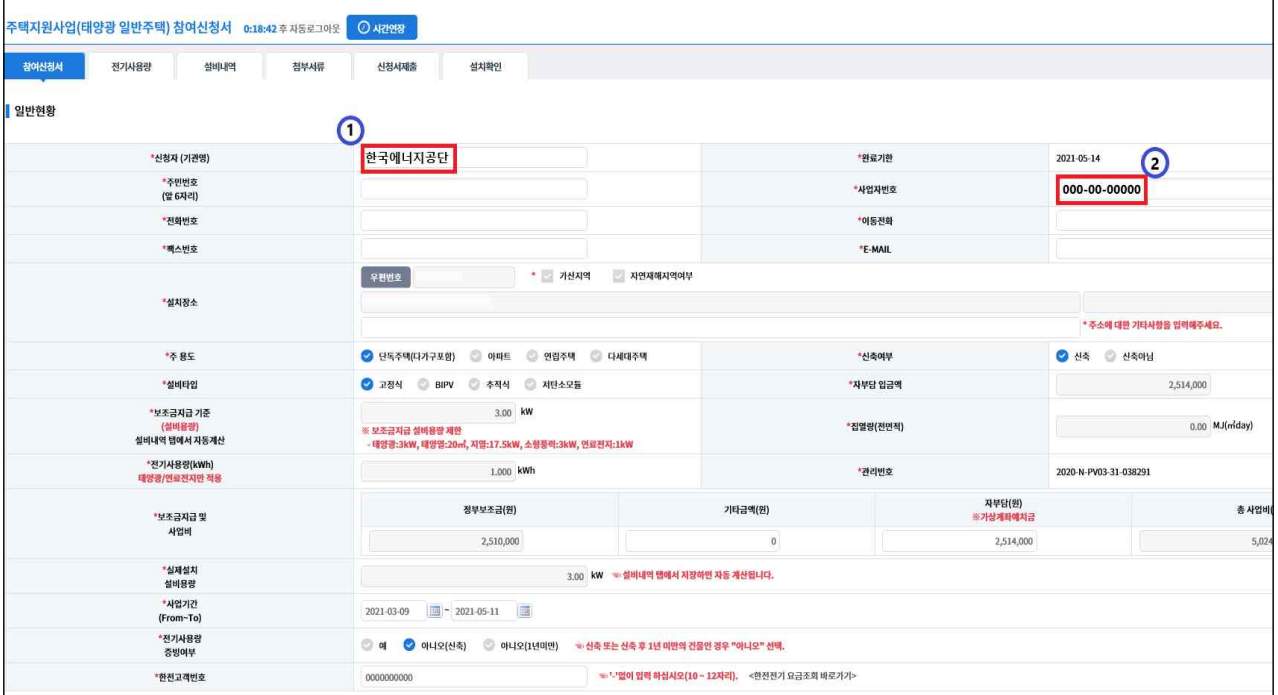

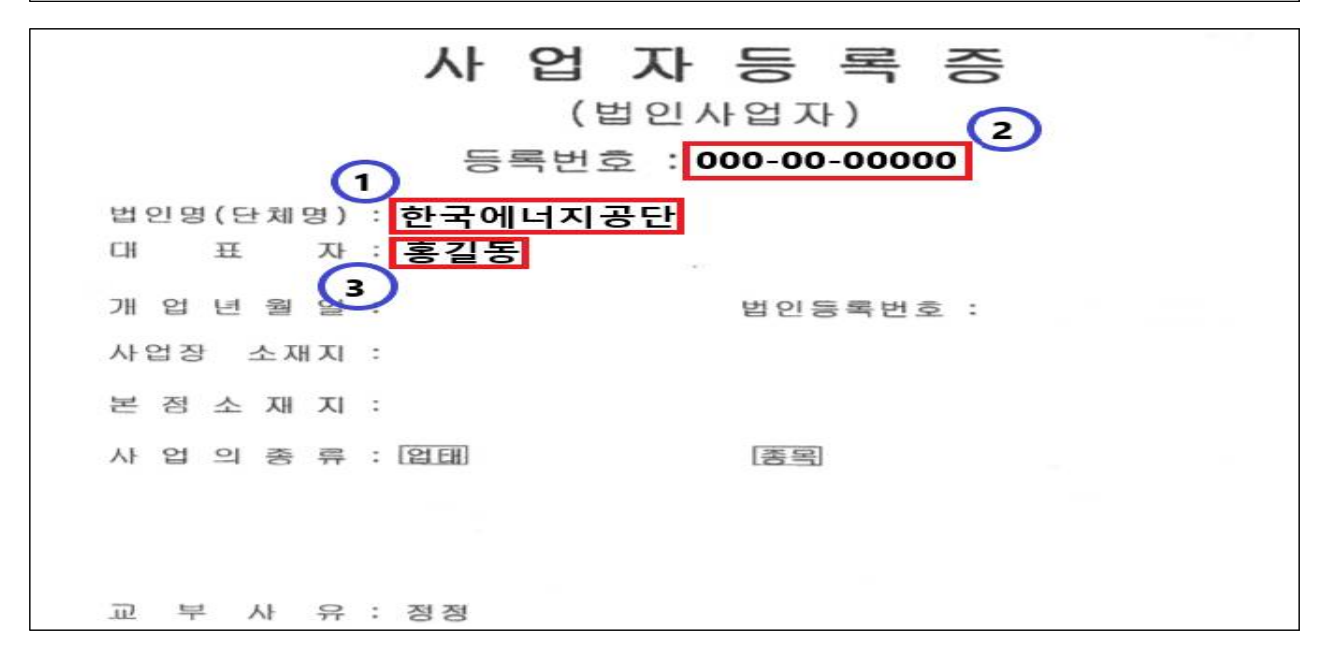

- ① 건축물대장, 등기부등본, 건축신고·허가서 상 소유주가 개인이 아닌 법인 등의 경우 법인명으로 신청
- ② 사업자등록증 상 등록번호 입력
- ③ 대표이사(홍길동) 본인서명사실확인서 추가 첨부
	- ※ 대표이사가 아닌 직원의 본인서명사실확인서 제출 시 재직증명서 및 대표이사 의 동의서 첨부

#### ㅇ 본인서명사실 확인서

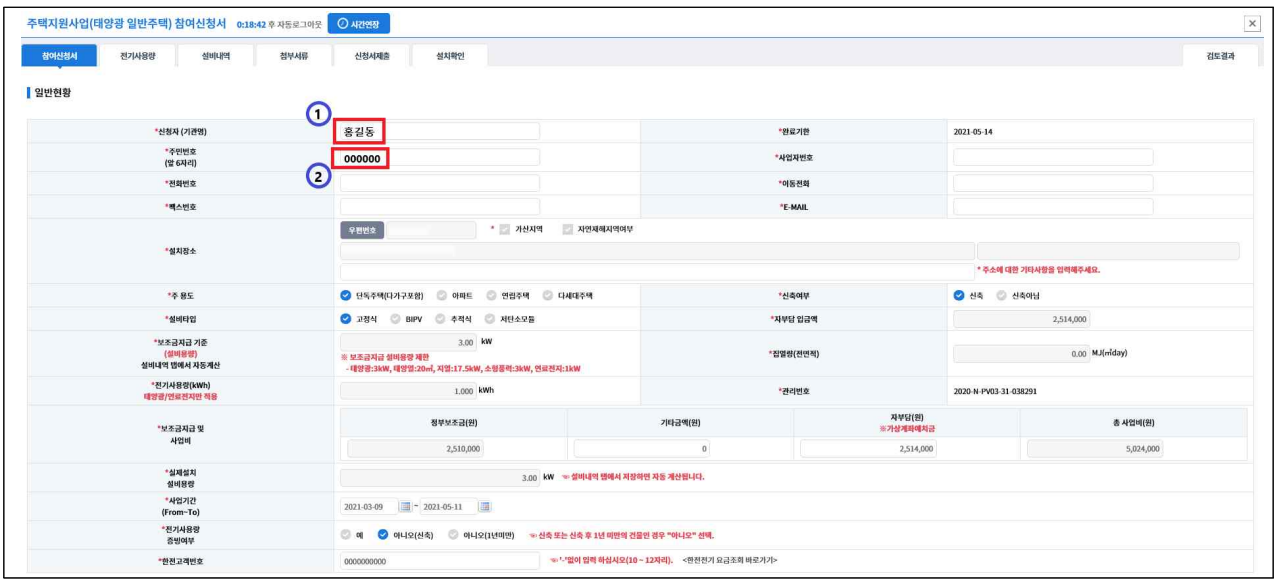

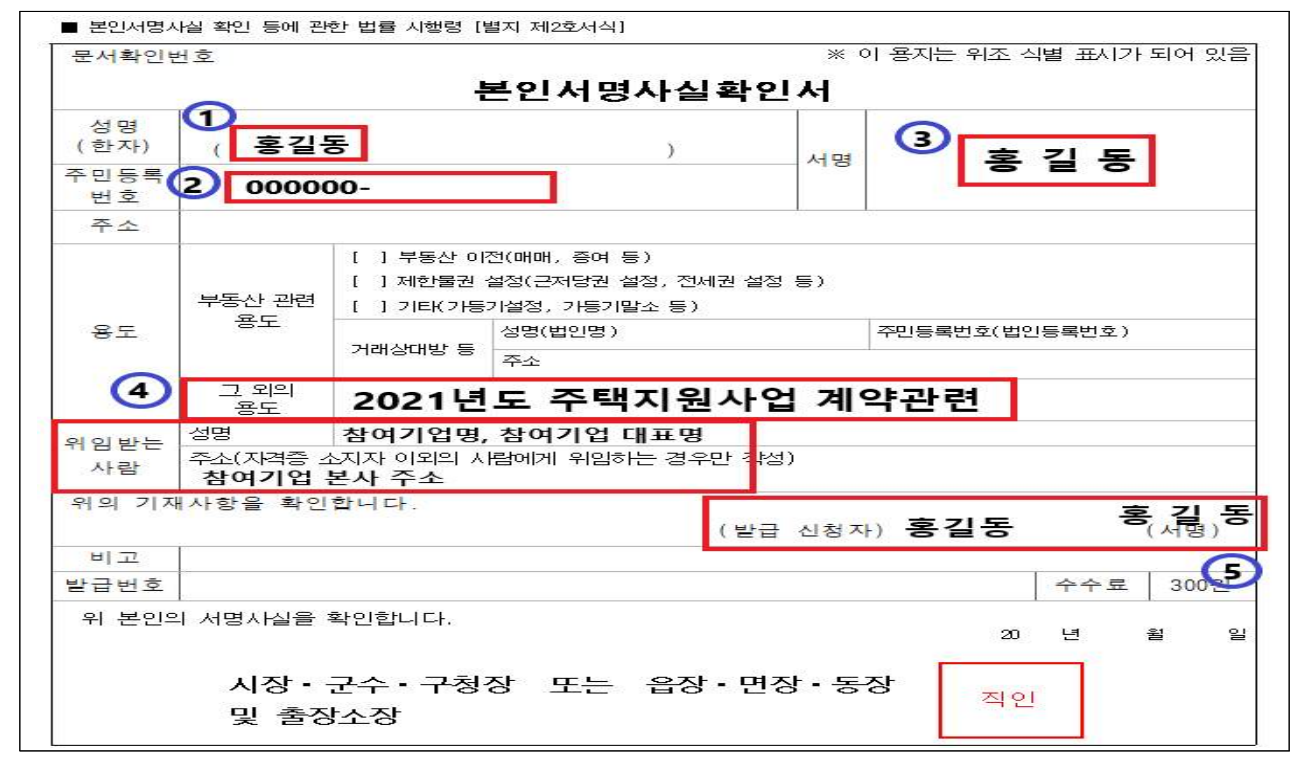

① 시스템(참여신청서) 상 신청인 이름과 반드시 일치

- ② 신청인 주민번호 뒷자리 반드시 삭제
- ③ 정자로 서명하고, 표준설치계약서 및 안내확인서 등 서명과 반드시 일치
- ④"그 외의 용도"및"위임받은 사람"반드시 기입하여 발급
- ※ 빈란으로 발급 후, 수기 입력 제출 시 불인정
- ⑤ 발급신청자 부분 서명

ㅇ 표준 설치계약서 (3쪽 중 제1쪽)

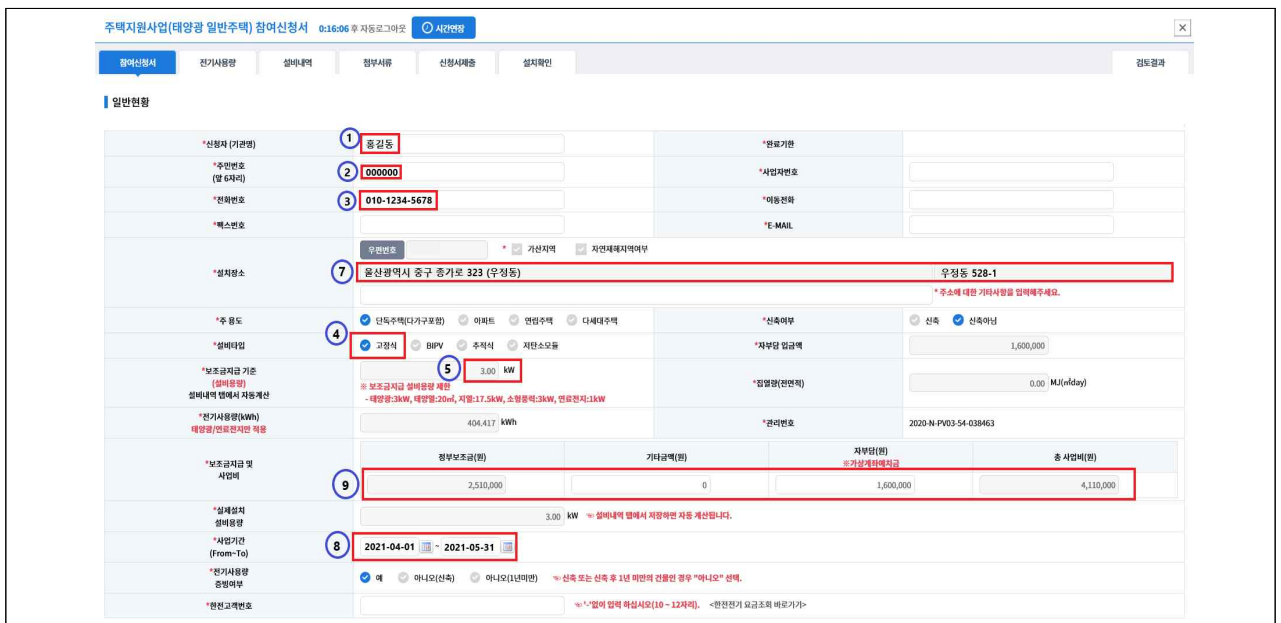

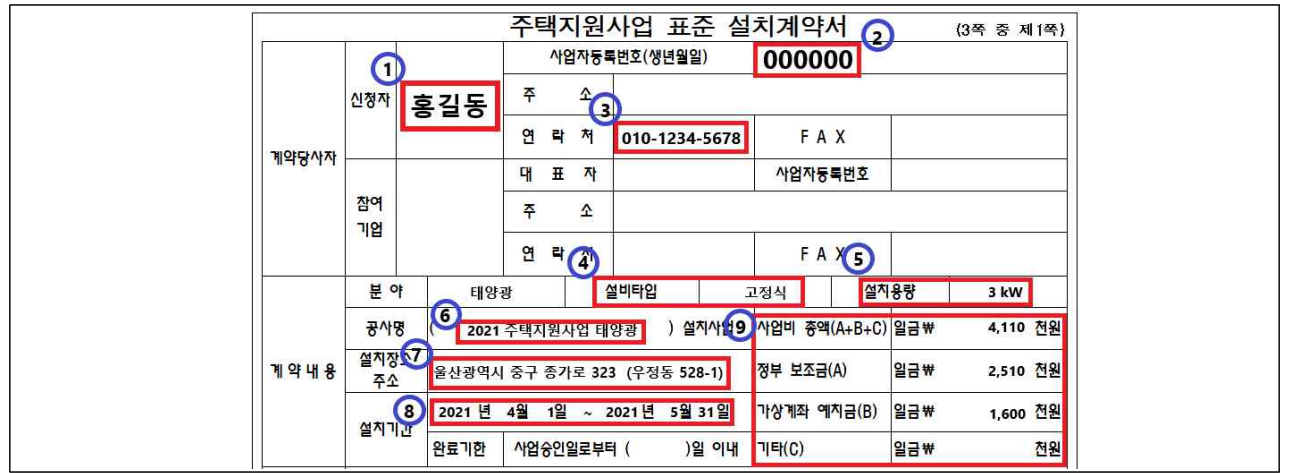

- ① 시스템(참여신청서) 상 신청자 이름을 동일하게 기입
- ② 시스템(참여신청서) 상 생년월일을 동일하게 기입
- ③ 문자 수신 가능한 신청인의 번호 입력
- ※ 사업선정 시 해당번호로 자부담금 가상계좌 발급 안내(SMS)
- ④ 시스템(참여신청서) 상 설비타입을 동일하게 기입
- ⑤ 시스템(참여신청서) 상 설치용량을 동일하게 기입
- ⑥"N년도 주택지원사업 에너지원"설치사업 기입
- ⑦ 설치장소 주소 입력 시 지번주소까지 반드시 기입 요망
- ⑧ 시스템(참여신청서) 상 사업기간을 동일하게 기입
- ⑨ 시스템(참여신청서) 상 사업비를 동일하게 기입

#### ㅇ 표준 설치계약서 (3쪽 중 제2쪽)

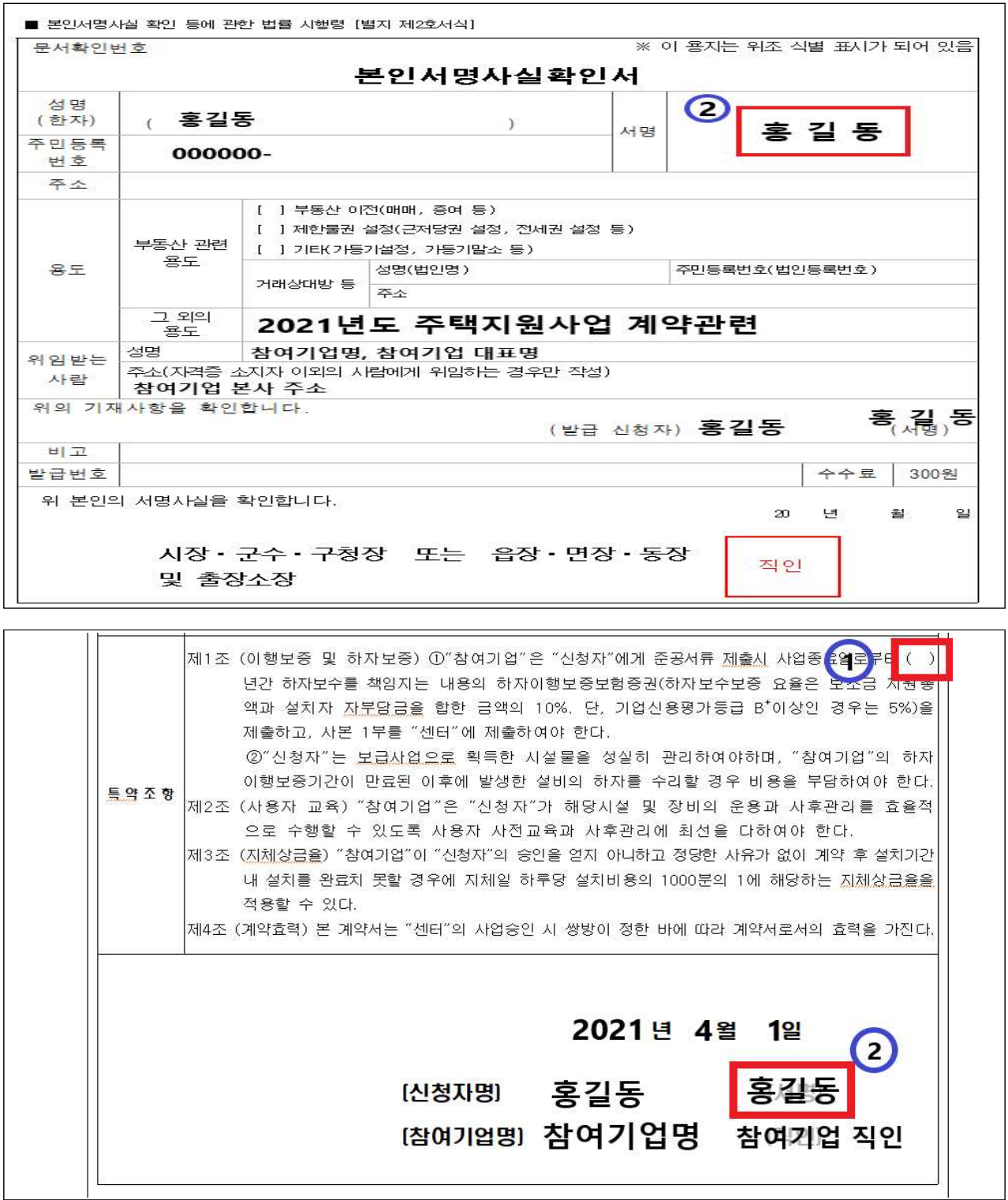

① 하자보수기간 기입

② 본인서명사실확인서 상 서명과 동일하게 서명

#### ㅇ 표준 설치계약서 (3쪽 중 제3쪽)

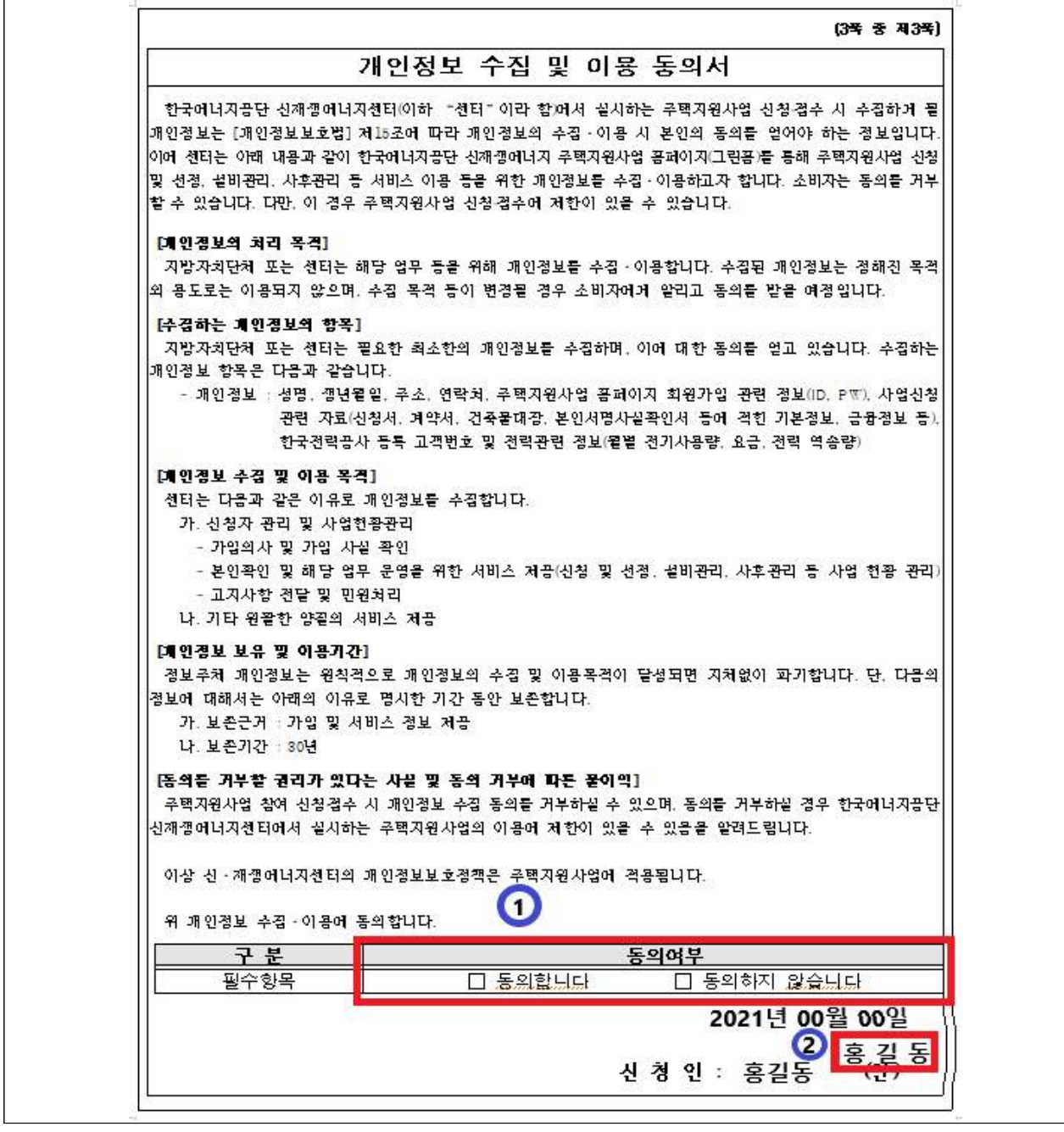

① 개인정보 수집 및 이용동의서 확인 후 동의

② 본인서명사실확인서 상 서명과 동일하게 서명

ㅇ 주택지원사업 안내확인서 (2쪽 중 제1쪽)

| 이에 동의합니다. (확인 후 (확인) 동일하게 작성)<br>※ 체크 후 신청자는 신채생에너지 설비 설치와 관련하여 해당 에너지원별 확인 |                                                                                                    |          |           |  |
|-----------------------------------------------------------------------------|----------------------------------------------------------------------------------------------------|----------|-----------|--|
|                                                                             | 사항에 확인 여부를 체크하시기 바랍니다.<br>확인사항                                                                                                    | 참여<br>개업 | 신청자       |  |
|                                                                             | ○ 주택지원사업은 신재생에너지설비(이하 '설비')의 설치를 원하는<br>국민에게 설치비용의 일부를 지원하는 사업이며, 침여기업과 신청자 간에<br>이뤄지는 계약과 관련된 사항은 쌍방 간에 지켜야할 사항이므로 신<br>청자 책임 하에 참여기업을 신중히 선택하여 주시기 바랍니다. | (科别)     | (平9)      |  |
|                                                                             | ○ 참여기업은 신청자가 설비를 효율적으로 운영할 수 있도록<br>교육 및 안내 자료를 제공해야 하며, 신청자는 설비를 성실히<br>관리하여 관리소홀로 인해 하자가 발생하지 않도록 주의를<br>기울여야 합니다.                                       |          | (확인) (확인) |  |
|                                                                             | a 설비설치확인이 완료되면 신청자는 주택지원사업 홈페이지에서<br>참여기업 평가 후 예치금 지급 동의여부를 확인합니다.                                                                                         | (화안)     | (科划)      |  |
|                                                                             | ○ 구조물 및 제품의 A/S 주체는 참여기업이므로 신청자는<br>참여기업과 계약체결 시 업체의 무상 수리 보증기간 및<br>처리기준을 정해야 하며, 보증기간이후에 발생되는 수리비용은<br>신청자가 부담해야 합니다.                                    |          | (확인) (확인) |  |
|                                                                             | o 설비의 설치장소와 관련한 일조권 · 조망권 분쟁 신축되는 건물 등으로<br>인해 발생하는 문제에 대해 정부는 개입할 수 없으므로, 신청자는 [확인] [확인]<br>참여기업과 사전에 충분히 검토하여 주시기 바랍니다.                                  |          |           |  |
|                                                                             | ○ 신청자 및 참여기업은 관련규정에 위배되는 부정한 방법(문서 위조 등<br>으로 보조금을 수령할 시, 보조금 환수, 보급사업 참여 제한<br>등의 조치가 내려 질 수 있음을 알려드립니다.                                                  |          | (확인) (확인) |  |
|                                                                             | ○ 신청자와 참여기업은 에너지원별 설치완료기한을 준수하여<br>야 하며 부득이한 경우 최대 30일 이내 사업기한 연장요청<br>이 가능함을 확인합니다.(설치완료기한 준수여부는 참여기<br>업 선정 시 활용예정)                                      | (科别)     | (事9)      |  |
|                                                                             | ○ 신청자는 설치확인일로부터 5년 이내에 설치장소를 변경하거<br>나 설비를 폐기처분할 때에는 센터의 승인을 얻어야 합니다.                                                                                      |          | (확인) (확인) |  |

① 참여기업, 신청자 각각 확인사항 확인 후, "확인"기입

ㅇ 주택지원사업 안내확인서 (2쪽 중 제2쪽)

| '확인 후 (책임) 안에 확인을 작성<br><태양광> 설치관련 <b>신청자 확인</b>                                   |                     |
|------------------------------------------------------------------------------------|---------------------|
| 1. '태양광'발전 권장 설치용량을 참고하여 설치 용량을 확인하였습니다 1                                          | 확인                  |
| 2. 주택지원사업 홈페이지를 통해 참여기업을 직접 선택하여 계약요청을 하였습니다.                                      | 확인                  |
| 3. 계약서 등의 제출서류에 대해 모두 확인하였습니다.                                                     | 확인                  |
| 4. 설치와 관련한 절차서, 일정 등에 대해 참여기업으로부터 모두 확인하였습니다.                                      | 확인                  |
| - 확인 후 - 특히 안에 확인을 취임<br><태양열> 설치관련 <b>신청자 확인</b>                                  |                     |
| 1. '태양열'설비는 급탕을 주 용도로 사용해야 함을 확인하였습니다.                                             | r evo               |
| 2. 주택지원사업 홈페이지를 통해 참여기업을 직접 선택하여 계약요청을 하였습니다.                                      | 역세                  |
| 3. 계약서 등의 제출서류에 대해 모두 확인하였습니다.                                                     | <b>THE</b>          |
| 4. 설치와 관련한 절차서, 일정 능에 대해 참여기업으로부터 모두 확인하였습니다.                                      | <b>CALLED</b>       |
| <지열> 설치관련 신청자 확인<br>- 확인 후 (특별) 안에 확인을 착성                                          |                     |
| 1. 천공 깊이 준수 등 설비의 안정적인 열원 확보를 위한 내용에 대해 확인하였습니다.                                   | rans                |
| 2. 난방설비(가스/전기/심야전기보일러)는 지원대상이 아님을 확인하였습니다.                                         | (이연                 |
| 3. 주택지원사업 홈페이지를 통해 참여기업을 직접 선택하여 계약요청을 하였습니다.                                      | 39.                 |
| 4. 계약서 능의 제출서듀에 대해 모누 확인하였습니다.                                                     | Far 13              |
| 5. 설치와 관련한 절차서, 일정 등에 대해 참여기업으로부터 모두 확인하였습니다.                                      | (정선                 |
| <연료전지> 설치관련 <b>신청자 확인</b><br>- 확인 후 - 확인 - 안에 확인을 착성-                              |                     |
| 1. 주택지원사업 홈페이지를 통해 참여기업을 직접 선택하여 계약요청을 하였습니다.                                      | 压出                  |
| 2. 계약서 등의 제줄서류에 대해 모두 확인하였습니다.                                                     | (주성)                |
| 3. 설치와 관련한 절치서, 일정 등에 대해 참여기업으로부터 모두 확인하였습니다.                                      | (옥 엔                |
| <소형풍력> 설치관련 신청자 확인<br>확인 후 적인 안에 확인을 작성                                            |                     |
| 1. 거주지(50m이내)들의 설치동의서 및 풍황자원조사서를 근거로 설비를 설치합니다.                                    |                     |
| 2. 주택지원사업 홈페이지를 통해 참여기업을 직접 선택하여 계약요청을 하였습니다.                                      | 20 Q                |
| 3. 계약서 등의 제출서류에 대해 모두 확인하였습니다.                                                     |                     |
| 4. 설치와 관련한 절차서, 일정 등에 대해 참여기업으로부터 모두 확인하였습니다.                                      | (목일)                |
| 2021년 4월 1일<br>$\overline{2}$<br>신청자 : (성명) 홍길동<br>참여기업 직인<br>참여기업 대표 : (성명) 참여기업명 | 홍 길 동<br>ा ढा<br>적인 |

① 신청자는 해당 에너지원 부분 확인 후, "확인"기입

② 본인서명사실확인서상 서명과 동일하게 서명

#### ㅇ 부적합 대상

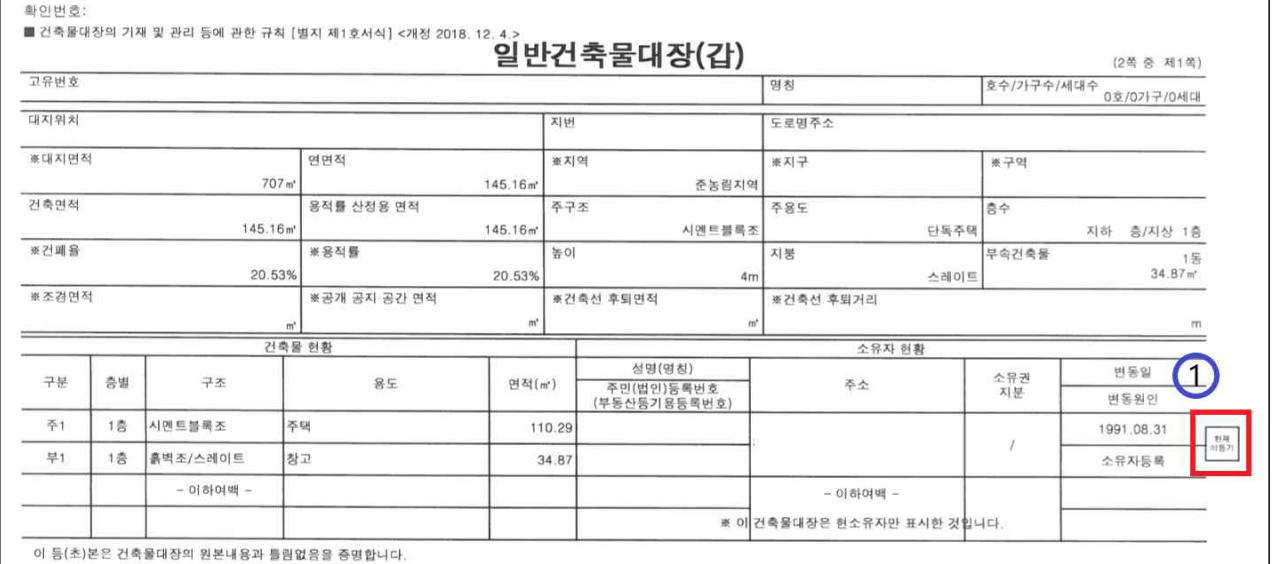

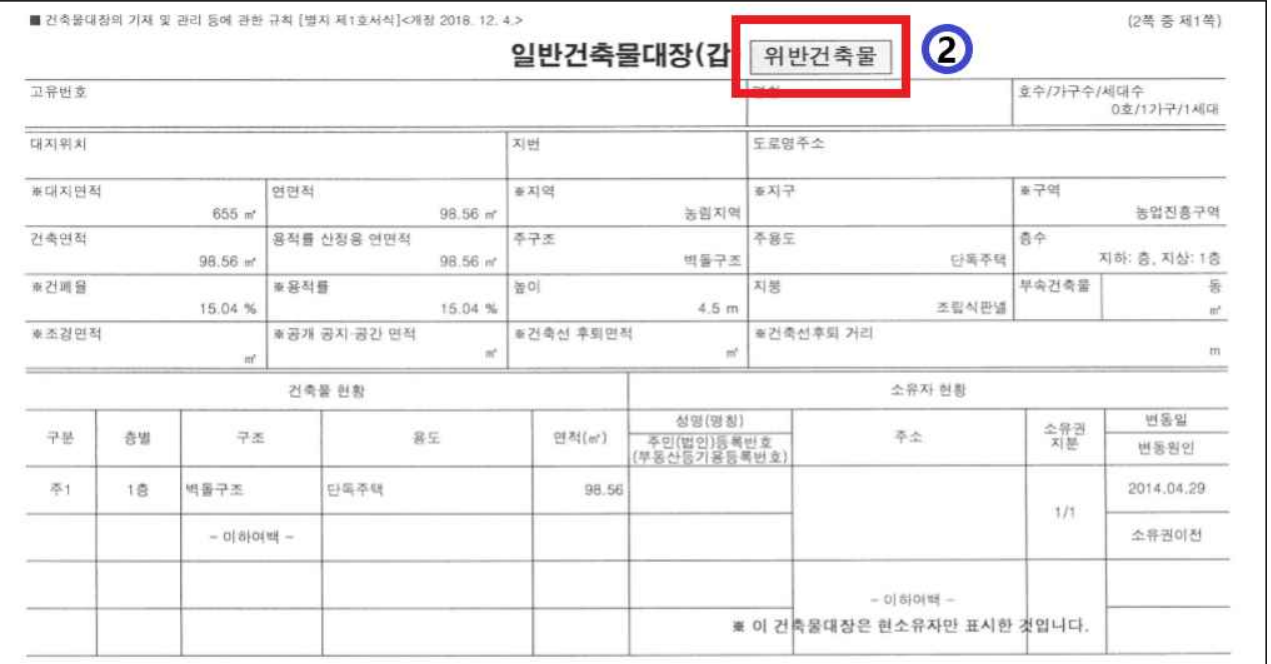

① 미등기 건물 지원대상 아님

- ② 위반건축물 지원대상 아님
- ③ 건축물대장 또는 등기부등본은 필수 서류이며, 토지대장으로 갈음할 수 없음
- ④ 건축물대장의"지역","지구","구역"(예:문화재 보존지구)에 따라 신재생설비 설치가 제한될 수 있음에 따라, 해당 지자체 사전확인 필요 (문화재과, 건축인허가 담당과)

# 에너지원별 추가 서류

[태양광] 1년치 한전전력사용량 증빙자료

[태양열] 부하(온수/난방부하, 태양열발생량, 태양열의존율) / 표준설계도

[지열] 지열이용검토서(17.5kW 초과 시 제출)

[연료전지] 연간가동계획서 [연료전지] AS 협약서

#### ㅇ [태양광] 1년치 한전전력사용량 증빙자료

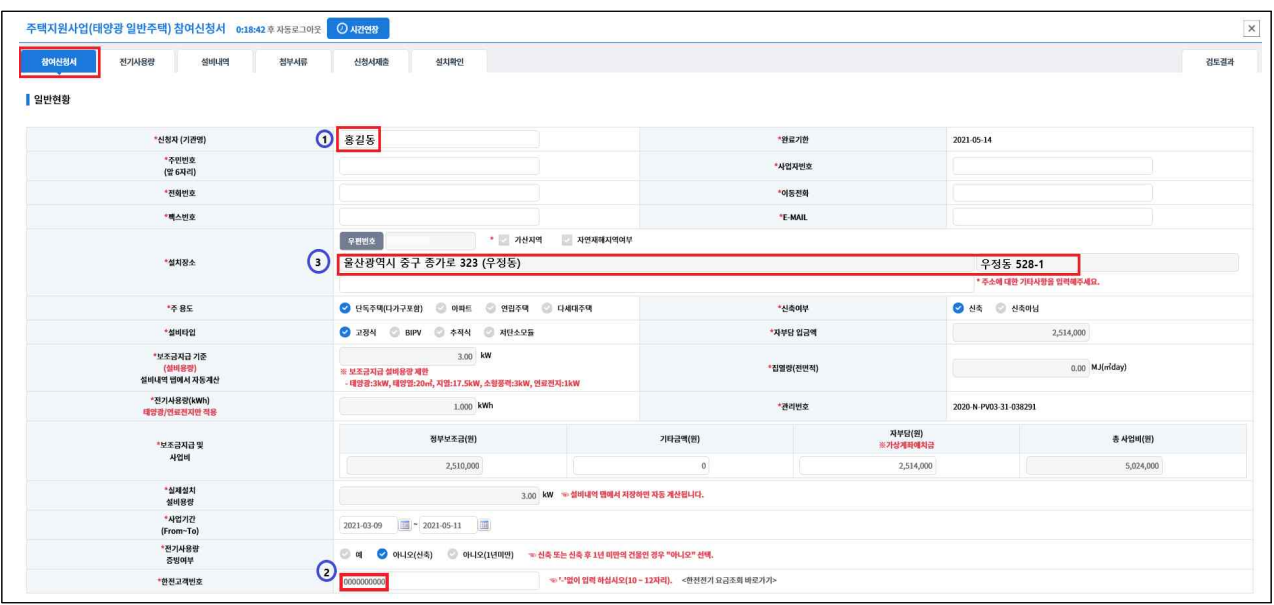

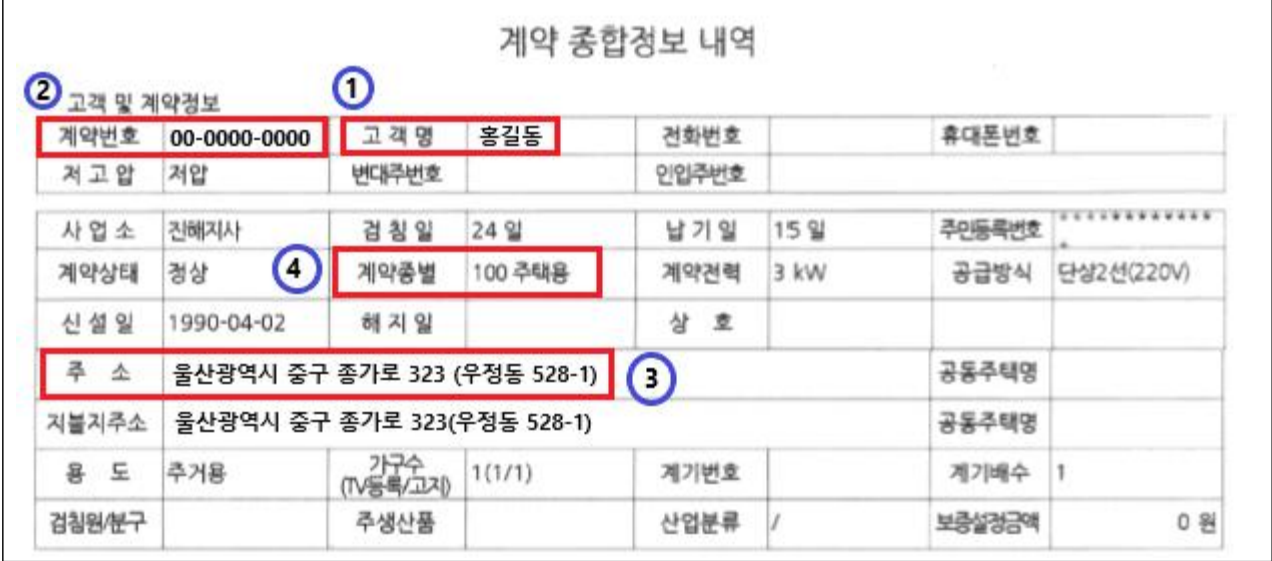

① 시스템(참여신청서) 상 신청자 이름과 동일해야함

- ※ 신청자와 계량기 계약자명(고객명)이 상이할 경우, 가족관계증명서, 임 대차계약서 등 관계증명을 위한 추가 서류 제출
- ② 계약 종합정보 내역 상 고객번호를 시스템(참여신청서)에 동일하게 기입
- ③ 시스템(참여신청서) 상 설치장소와 계약 종합정보 내역 상 주소는 반드시 동 일해야함(도로명주소, 지번주소 포함)
- ④ 전기설비(태양광 등)설치는 한전 등의 계약종별이 주택용인 경우에 한함

### ㅇ [태양광] 1년치 한전전력사용량 증빙자료

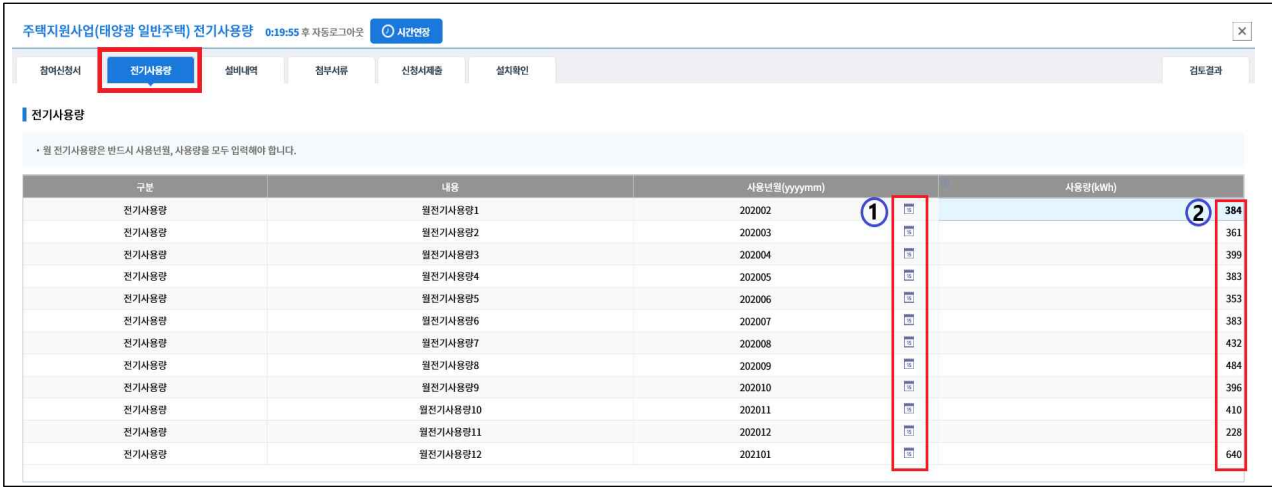

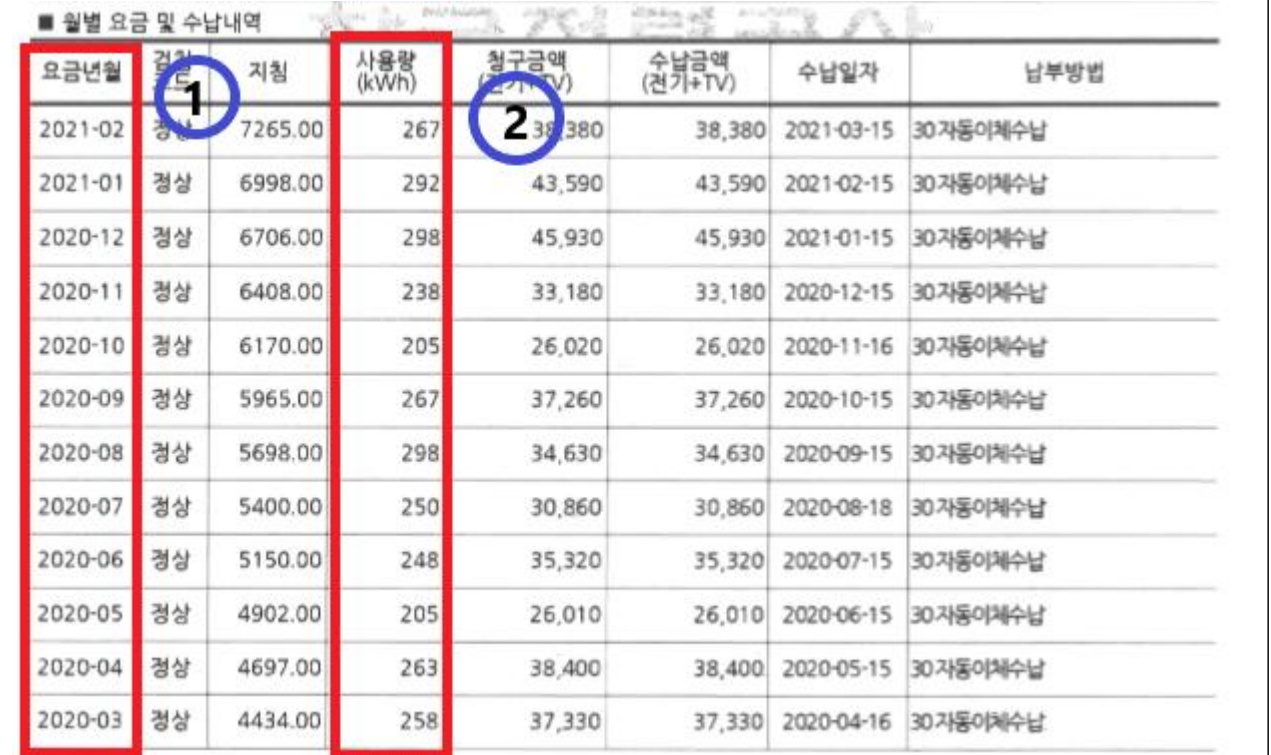

- ① 사용년월을 시스템(전기사용량)에 입력
- ② 계약 종합정보내역 상 사용량을 시스템(전기사용량)에 입력
- ※ 1년 미만 사용한 경우, 해당내용은 모두 기입하고 나머지 사용량은 0으 로 기입
- ③ 신축의 경우, 해당사항 없음. 시스템(전기사용량)에는 0으로 기입

#### ㅇ [태양열] 부하(온수/난방부하, 태양열발생량, 태양열의존율) / 표준설계도

1. 표준설계도 상 아래 5가지 내용 산정식 포함 (별도 양식 없음)

- 급탕/난방부하(kcal/day)
- 태양열 의존율(%)
- $-$  설치지역 연평균 일사량(kcal/m<sup>2</sup>·day)
- 집열 효율(%)
- 태양열 발생량(kcal/mon)
- 2. 집열기/축열조 용량산정

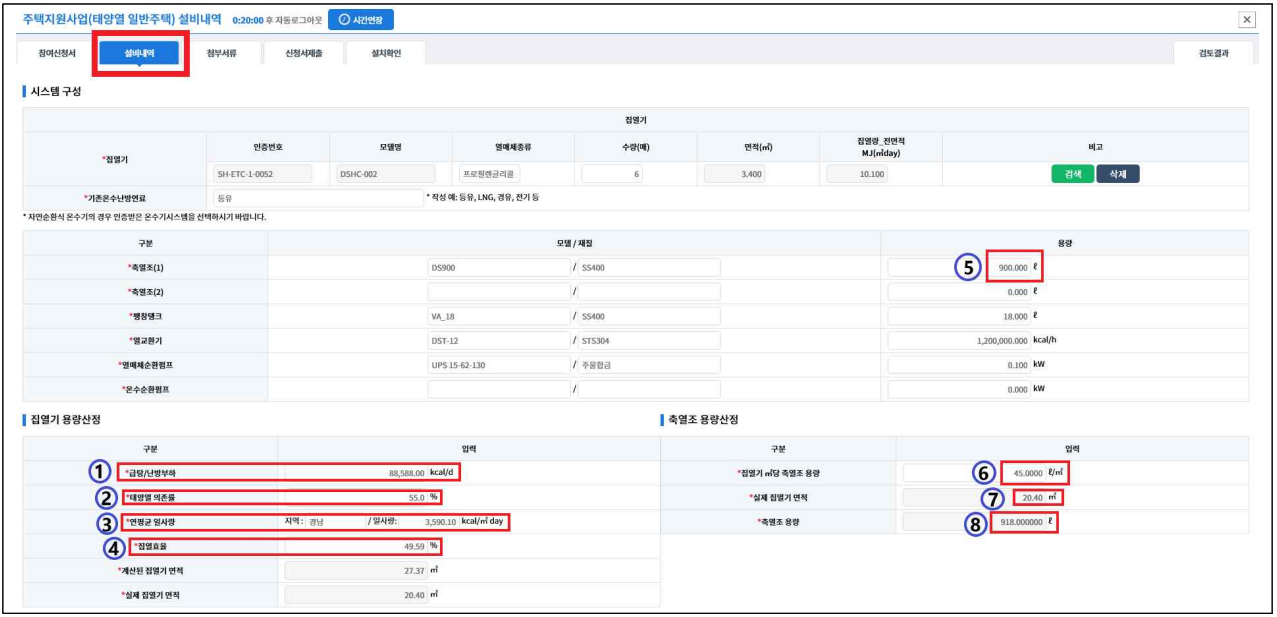

- ①~④ : 표준설계도 상 내용 기입
- $6 X (7) = 5 \div 8$

#### 3. 표준설계도 상 설계도면 포함

## [참여기업] 사업취소 진행절차

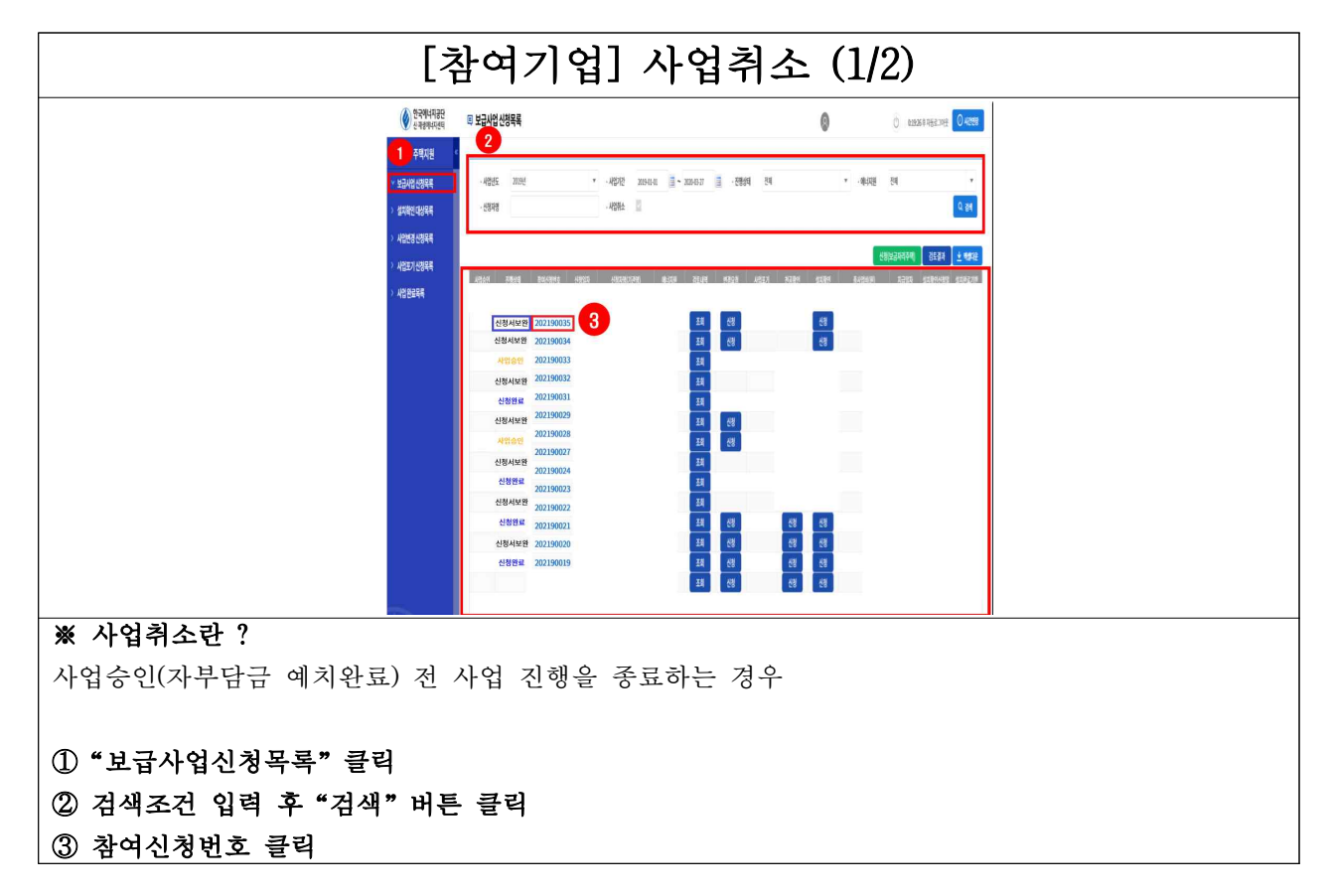

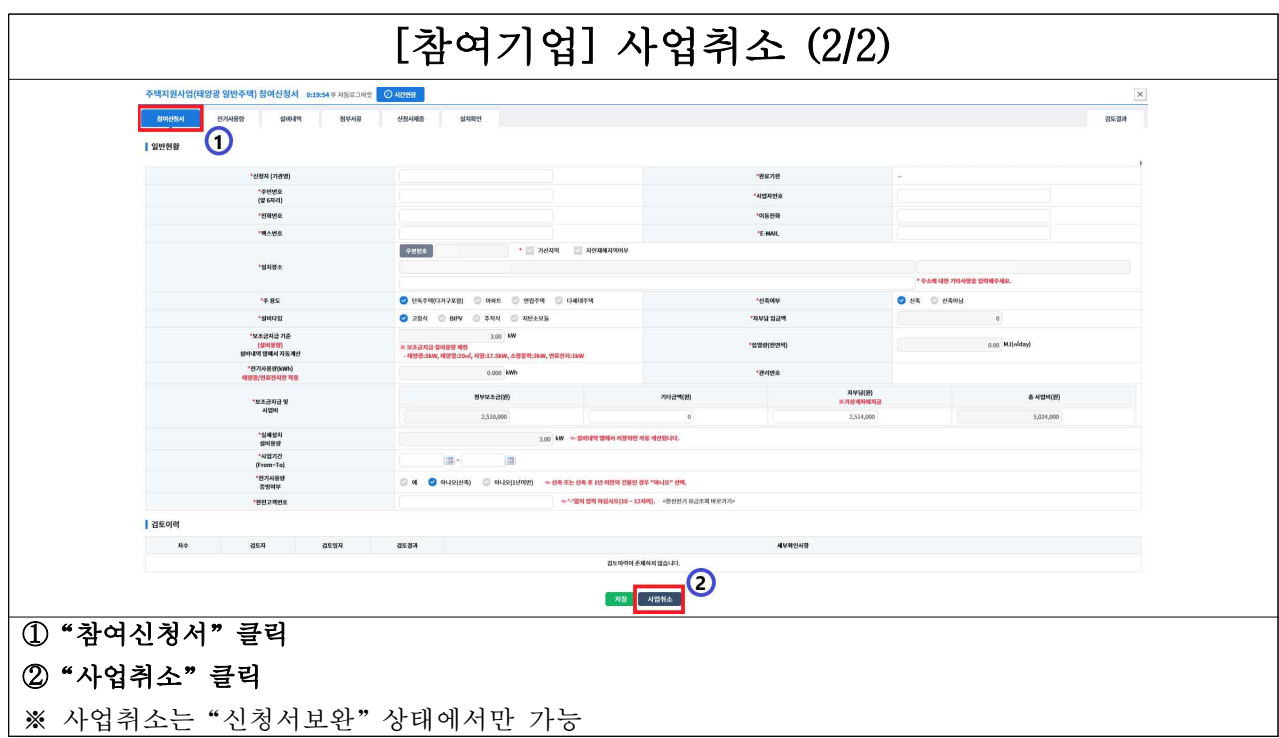

## [신청자, 참여기업] 사업포기 진행절차

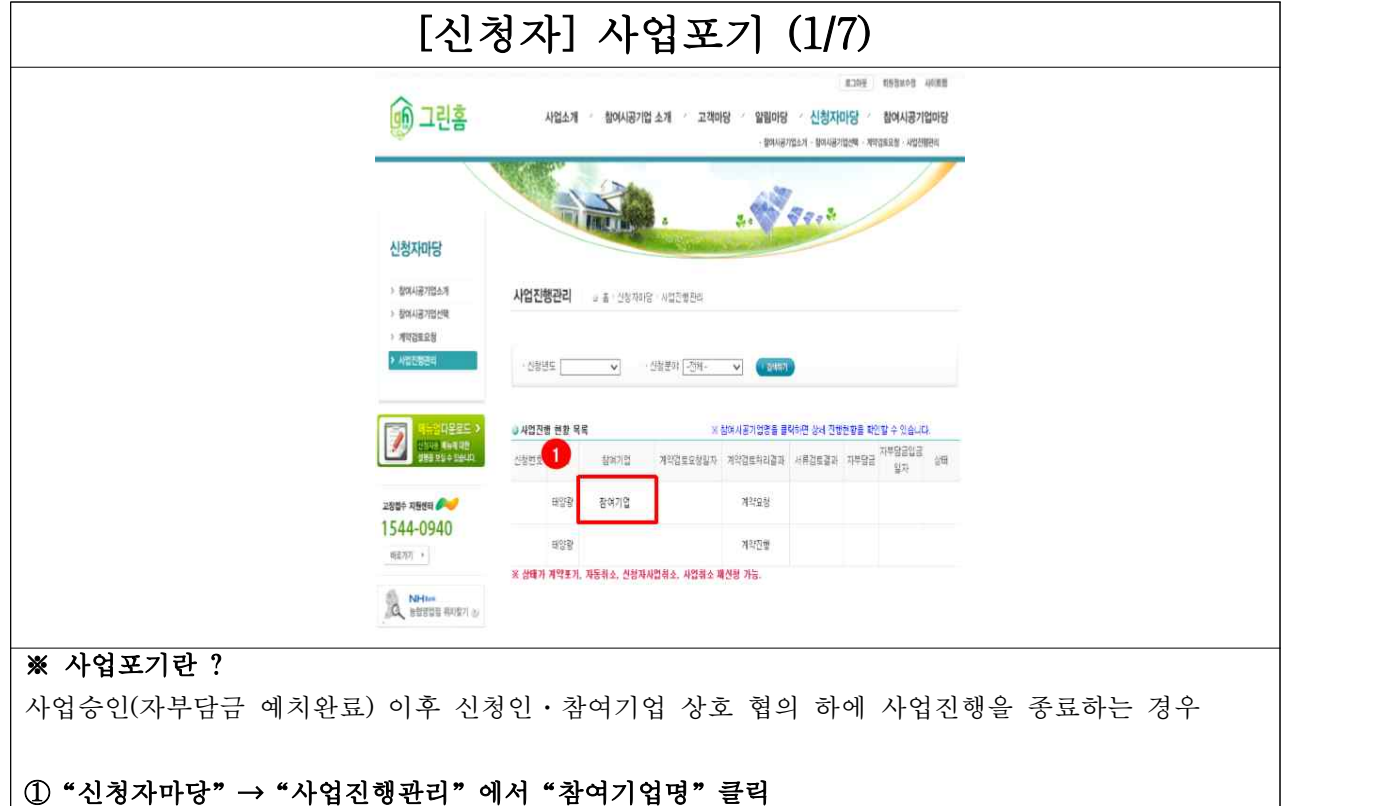

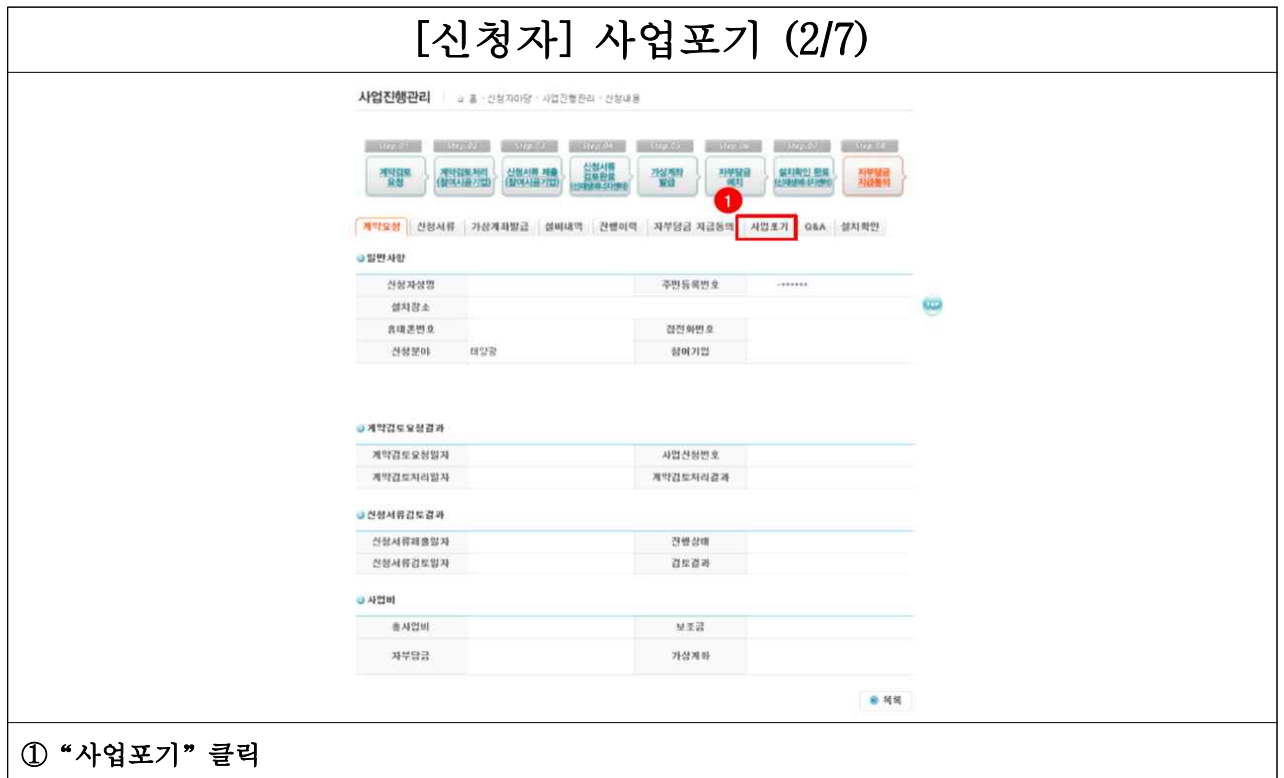

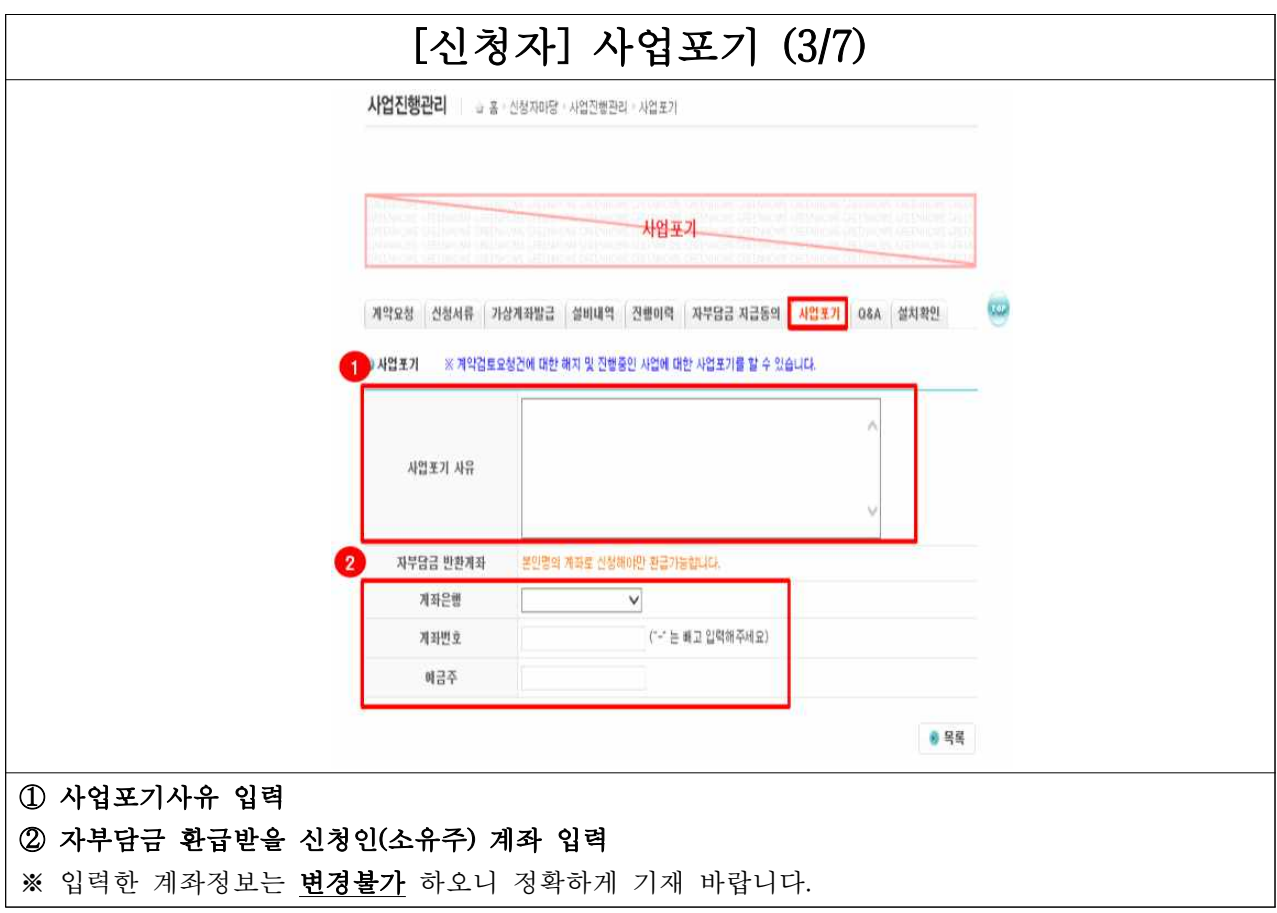

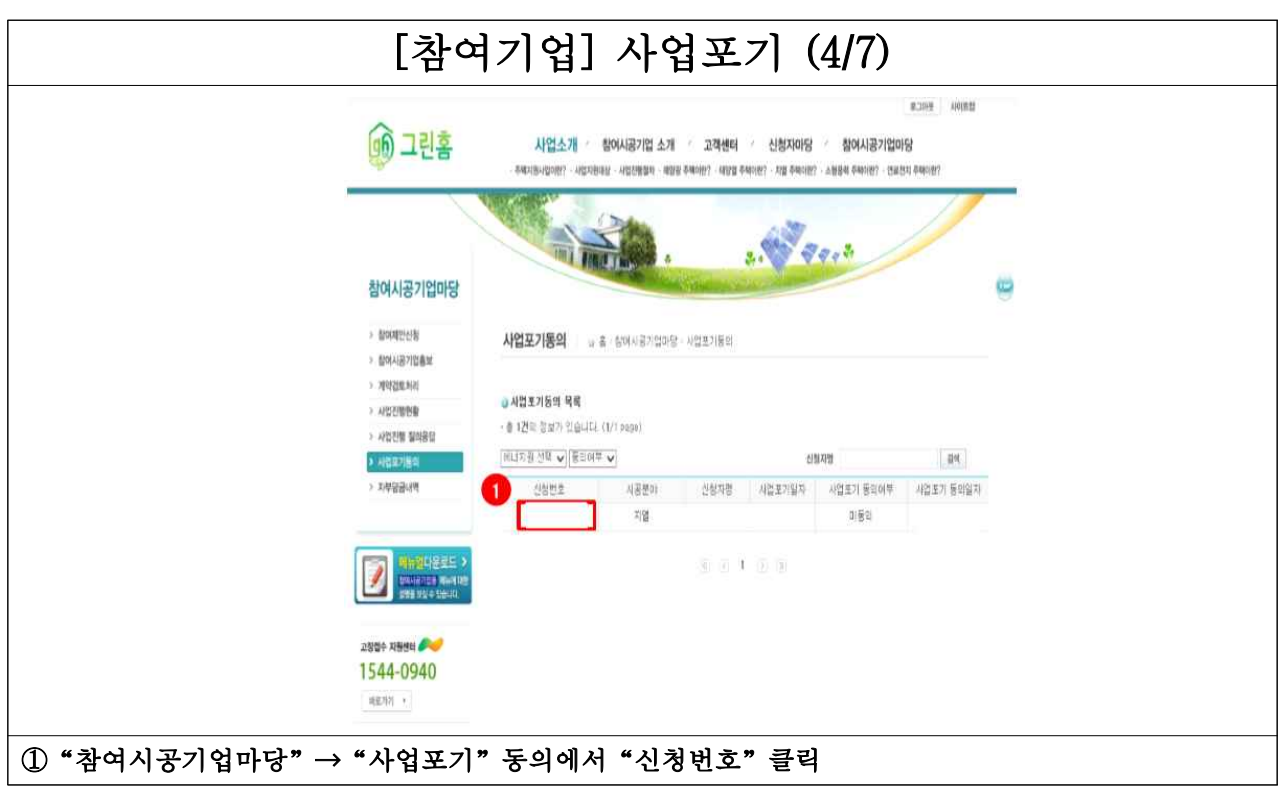

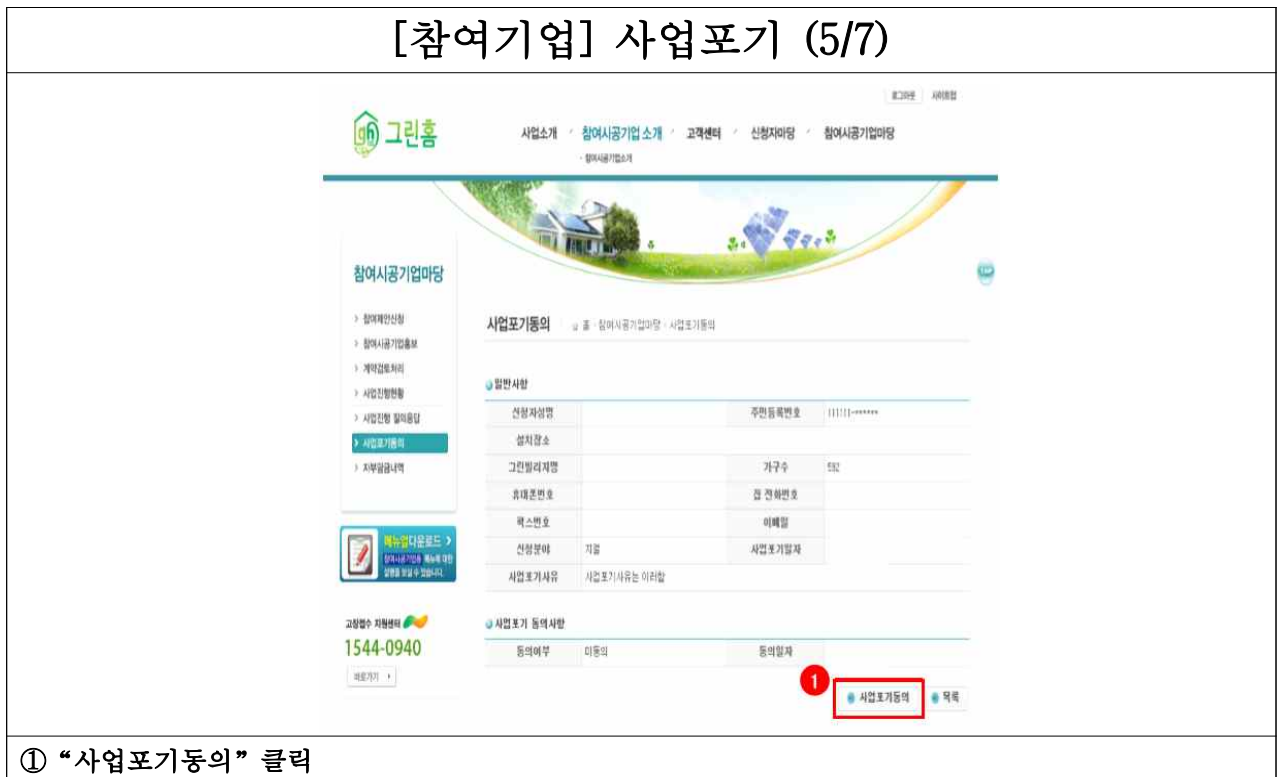

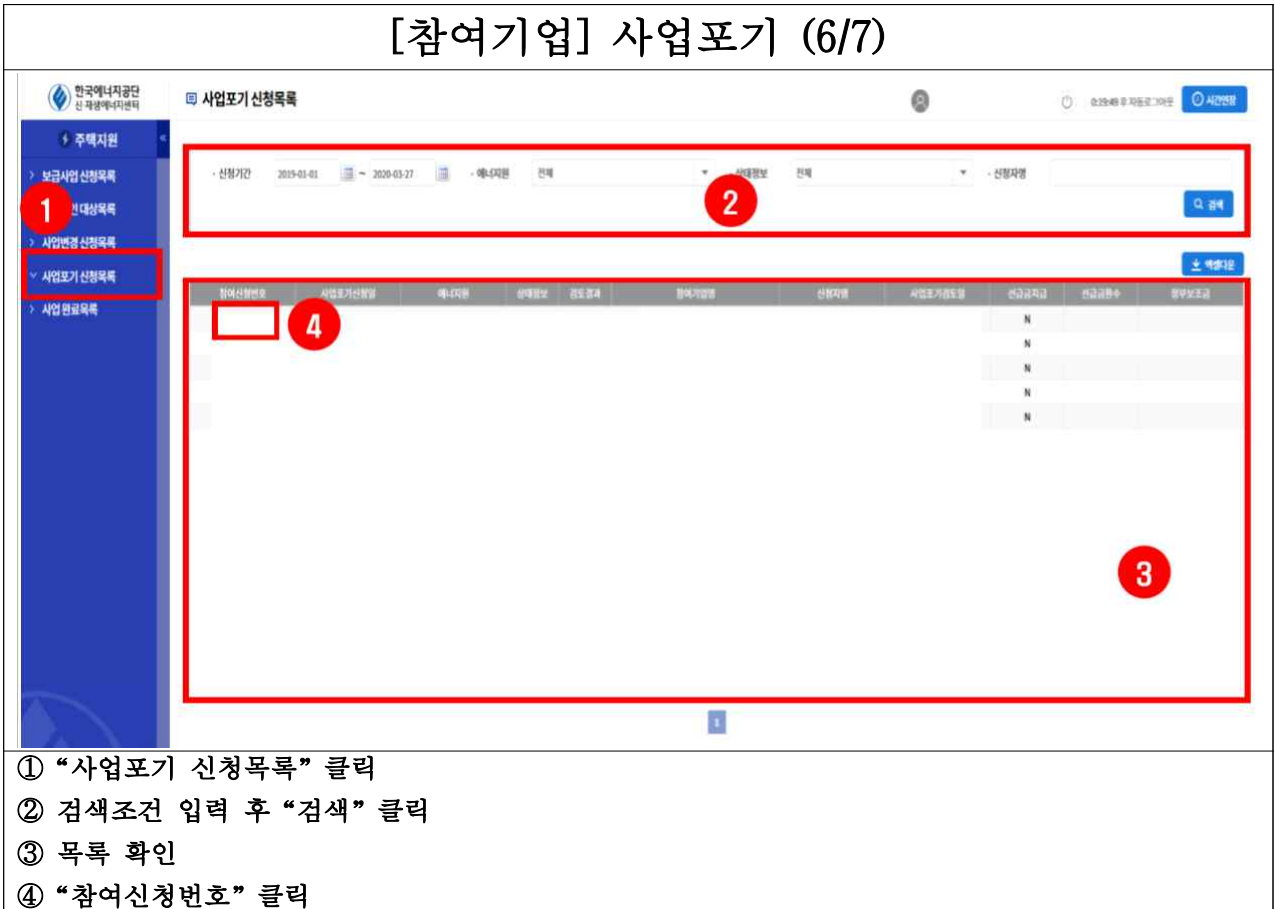

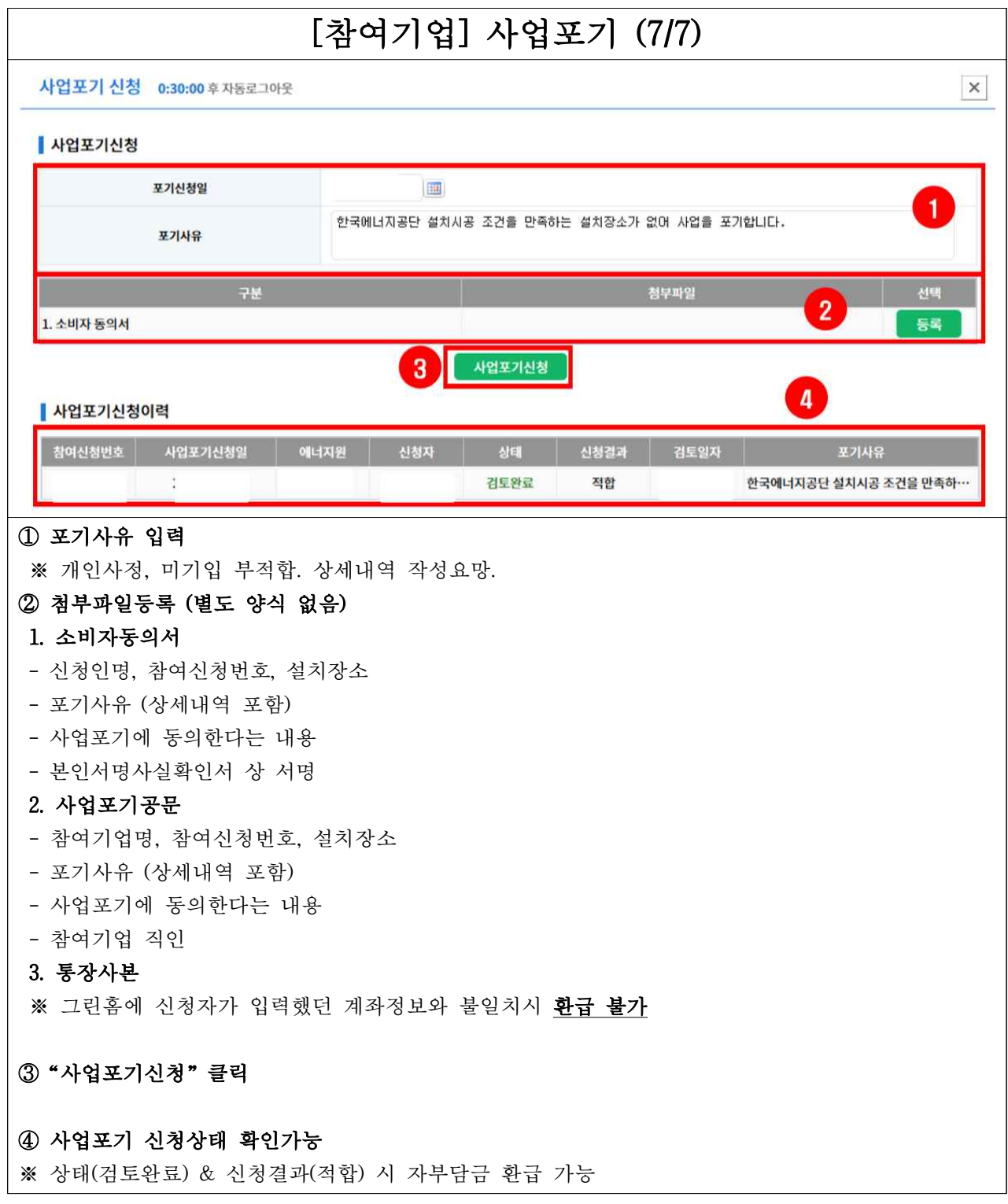

## [참여기업] 사업변경 진행절차

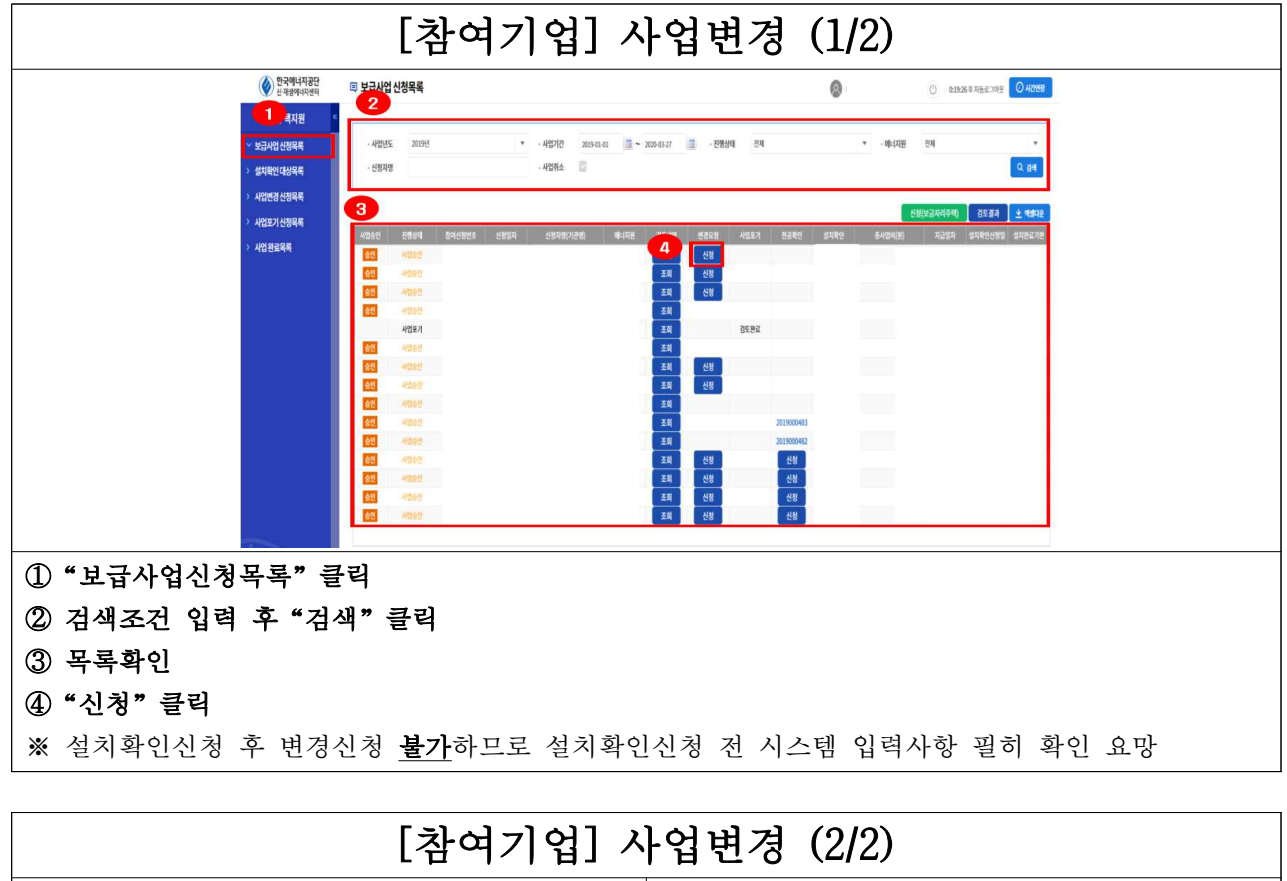

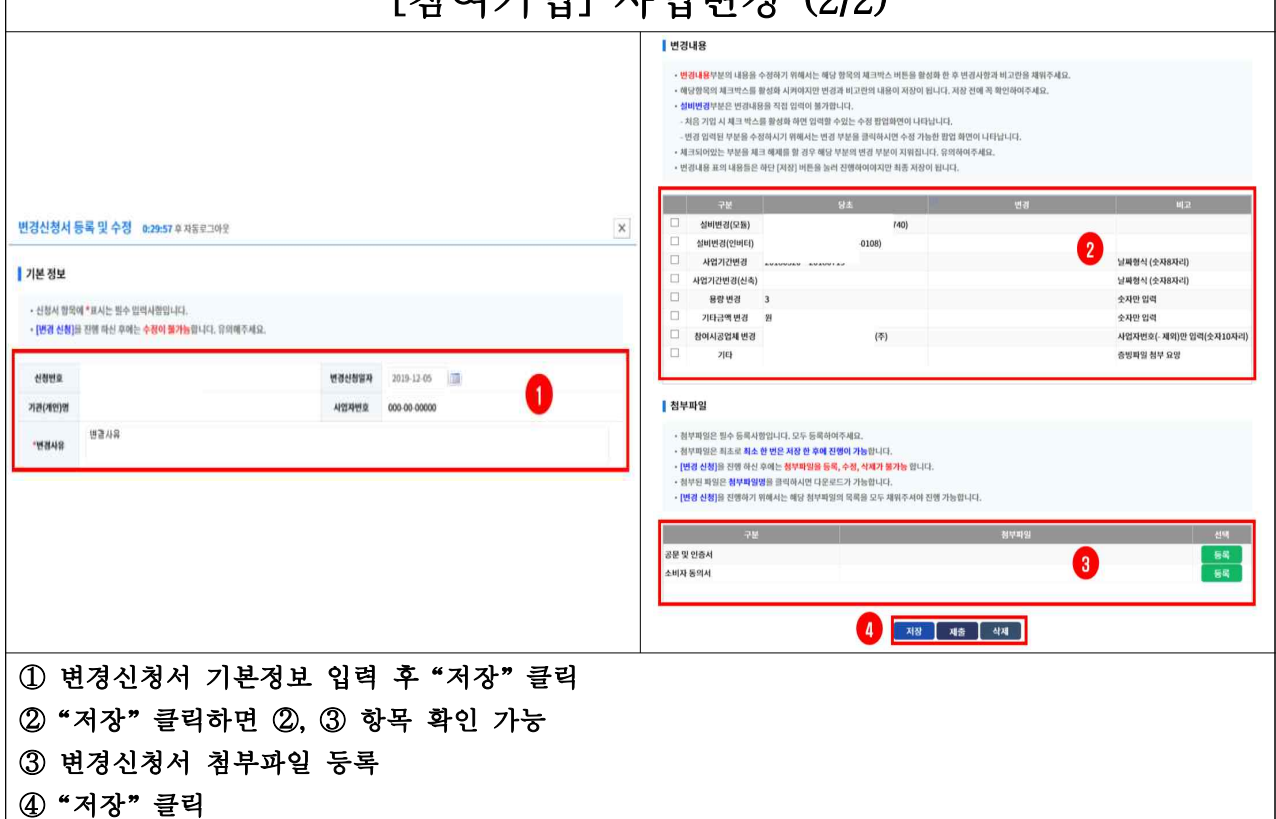